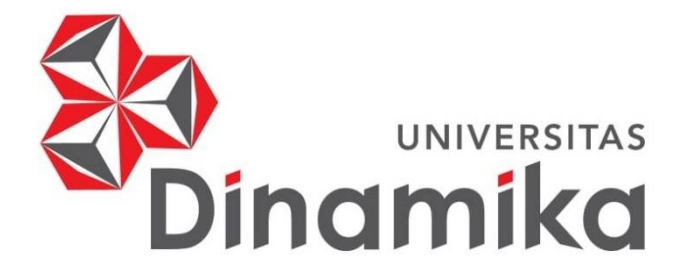

# **RANCANG BANGUN APLIKASI** *LANDING PAGE* **BERBASIS**  *WEBSITE* **PADA UMKM DEPOT TUJUH**

indmike

**KERJA PRAKTIK**

**Program Studi**

**S1 Sistem Informasi**

**Oleh:**

**GALUH CANDRA WARDANI**

**18410100040**

**FAKULTAS TEKNOLOGI DAN INFORMATIKA**

**UNIVERSITAS DINAMIKA**

**2021**

# **RANCANG BANGUN APLIKASI** *LANDING PAGE* **BERBASIS** *WEBSITE* **PADA UMKM DEPOT TUJUH**

Diajukan sebagai salah satu syarat untuk menyelesaikan

Program Sarjana

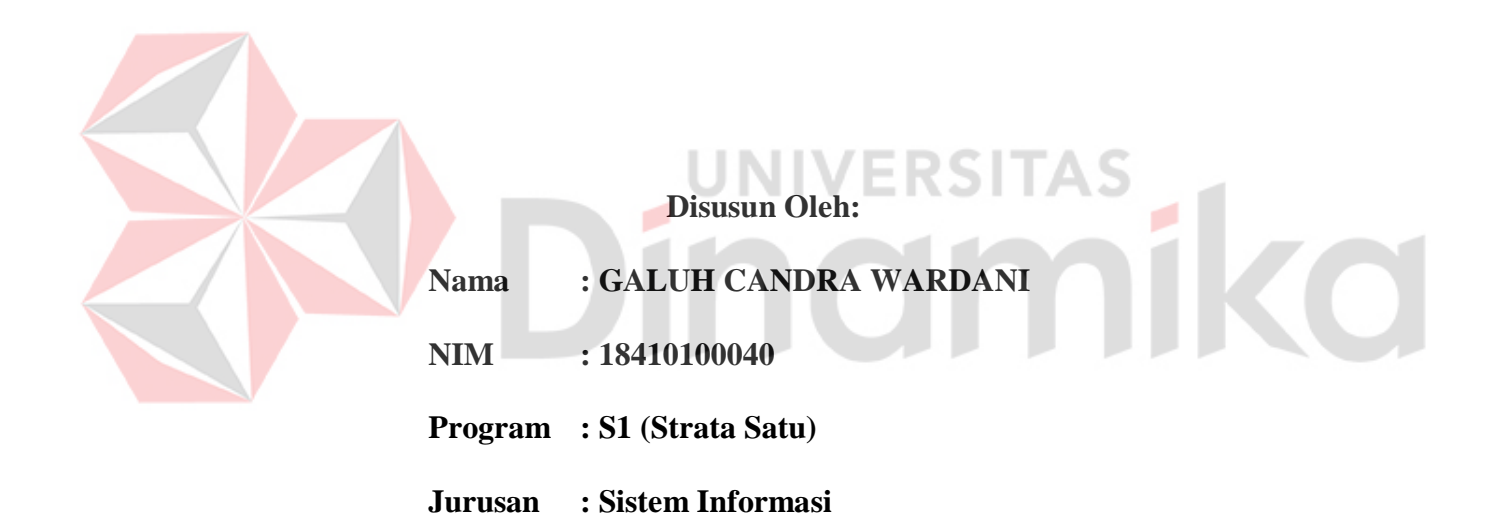

# **FAKULTAS TEKNOLOGI DAN INFORMATIKA**

**UNIVERSITAS DINAMIKA**

**2021**

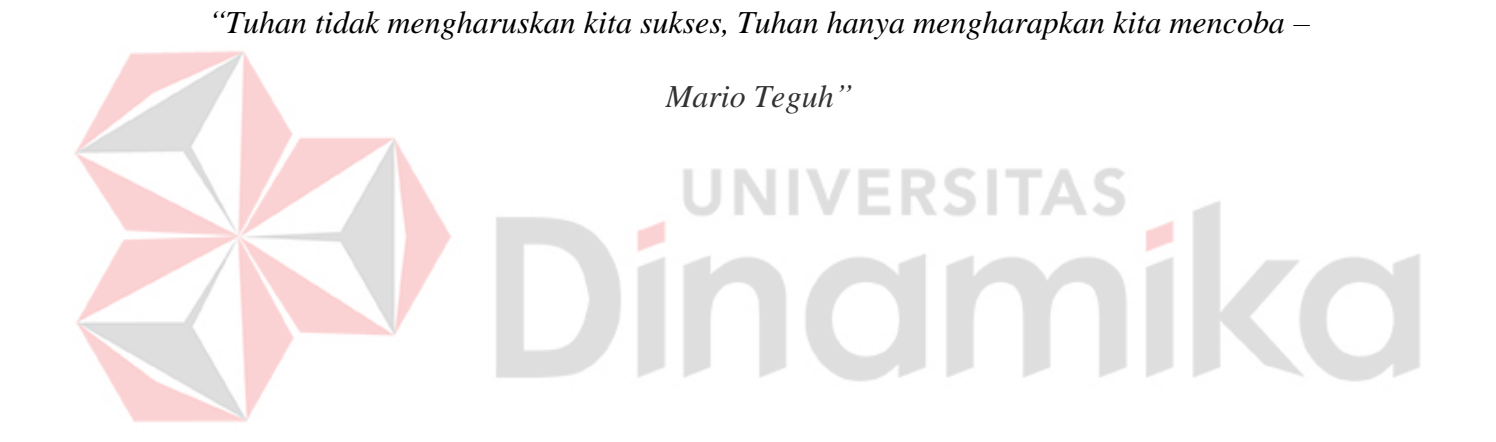

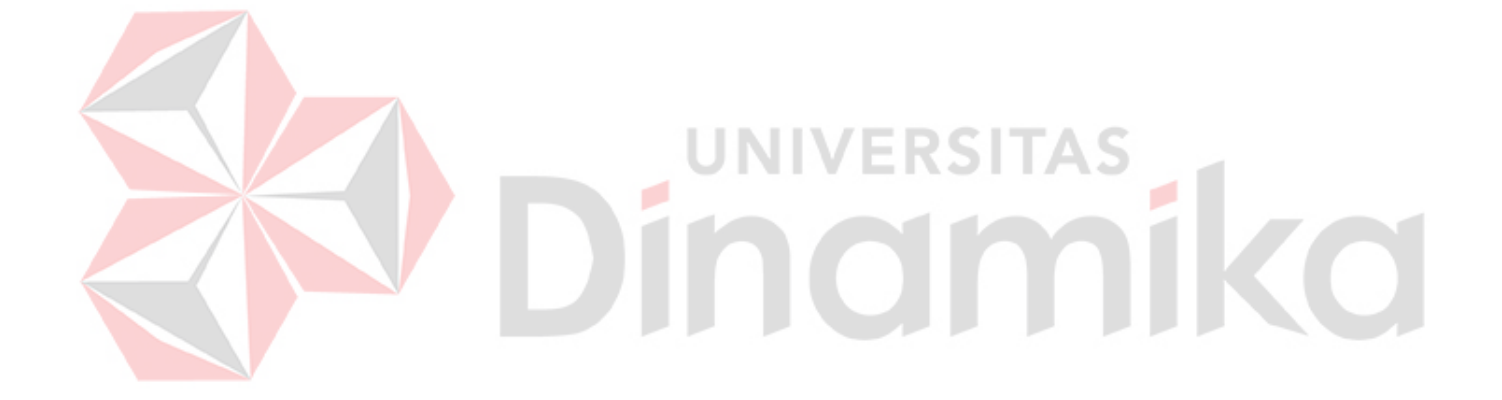

*"Saya persembahkan semua ini kepada Ibu, Bapak, dan Adik sebagai anggota keluarga yang sangat saya cintai, serta sahabat-sahabat yang selalu saya sayangi"*

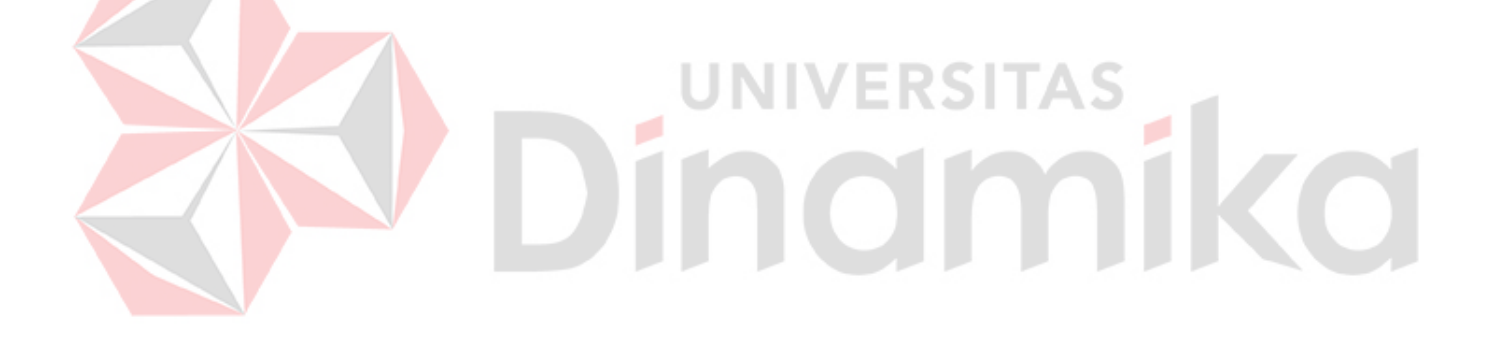

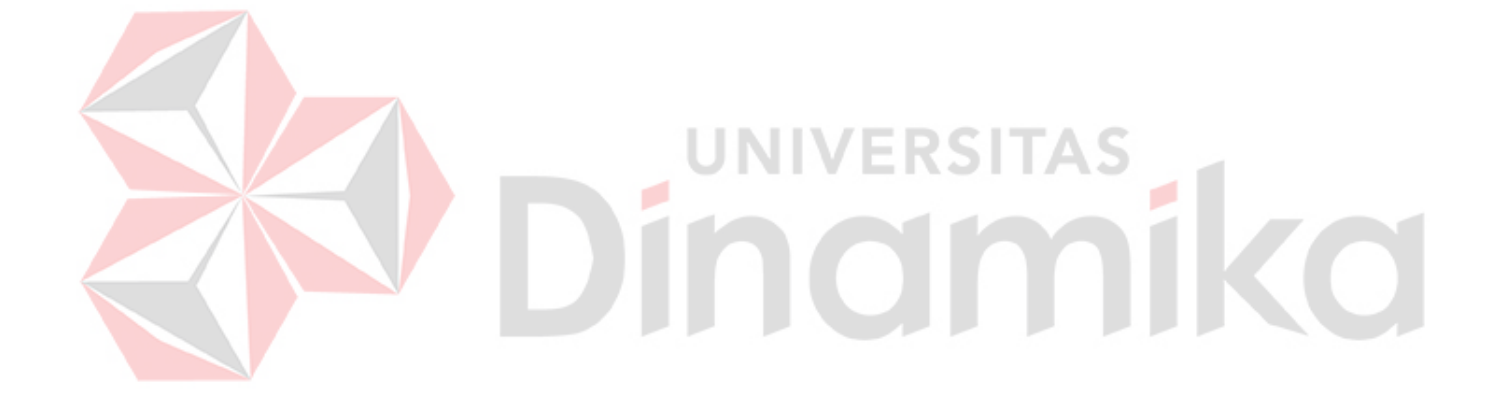

# **LEMBAR PENGESAHAN**

# RANCANG BANGUN APLIKASI LANDING PAGE BERBASIS WEBSITE

# PADA UMKM DEPOT TUJUH

Laporan Kerja Praktik oleh

# Galuh Candra Wardani

# NIM: 18.41010.0040

Telah diperiksa, diuji dan disetujui

Disetujui:

Surabaya, 09 Juli 2021

Pembimbing

Dewiya ni

Digitally signed by Dewiyani Date: 2021.07.15 12:47:59 +07'00"

Dr. M.J. Dewiyani Sunarto NIDN. 0725076301

Penyelia 36323 Firza  $\rightarrow$ 

Mengetahui,

Ketua Program Studi S1 Sistem Informasi

Digitally signed by Anjik Sukmaaji Date: 2021.07.16 08:19:58 +07'00'

Dr. Anjik Sukmaaji, S.Kom., M.Eng. NIDN. 0731057301

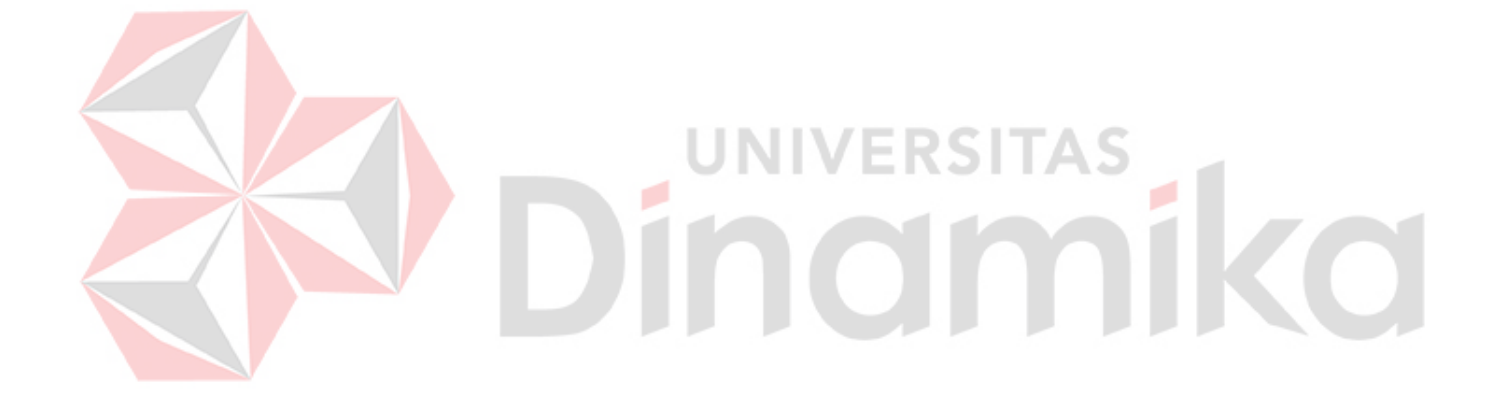

#### **PERNYATAAN** PERSETUJUAN PUBLIKASI DAN KEASLIAN KARYA ILMIAH

Sebagai mahasiswa Universitas Dinamika, saya:

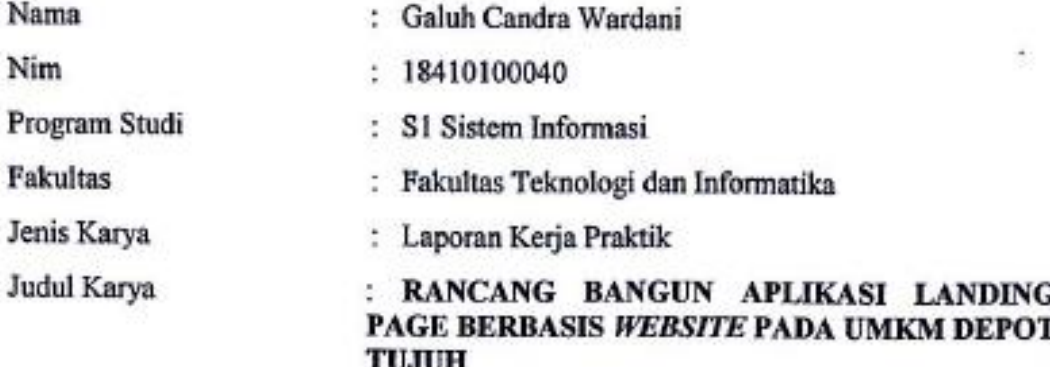

Menyatakan dengan sesungguhnya bahwa:

- 1. Demi pengembangan Ilmu Pengetahuan, Teknologi, dan Seni, Saya menyetujui memberikan kepada Universitas Dinamika Hak Bebas Royalti Non-Eksklusif (Non-Exclusive Royalti Free Right) atas seluruh isi / sebagian karya ilmiah Saya tersebut di atas untuk disimpan, dialihmediakan dan dikelola dalam bentuk pangkalan data (Database) untuk selanjutnya didistribusikan atau dipublikasikan demi kepentingan akademis dengan tetap mencantumkan nama Saya sebagai penulis atau pencipta dan sebagai pemilik Hak Cipta.
- 2. Karya tersebut di atas adalah karya asli Saya, bukan plagiat baik sebagian maupun keseluruhan. Kutipan, karya atau pendapat prang lain yang ada dalam karya ilmiah ini adalah semata hanya rujukan yang dicantumkan dalam Daftar Pustaka Saya.
- 3. Apabila dikemudian hari ditemukan dan terbukti terdapat tindakan plagiat pada karya ilmiah ini, maka Saya bersedia untuk menerima pencabutan terhadap gelar kesarjanaan yang telah diberikan kepada Saya.

Demikian surat pernyataan ini Saya buat dengan sebenarnya.

Yang menyatakan 73186110 Galuh Candra Wardani NIM. 1841010004

Surabaya, 14 Juli 2021

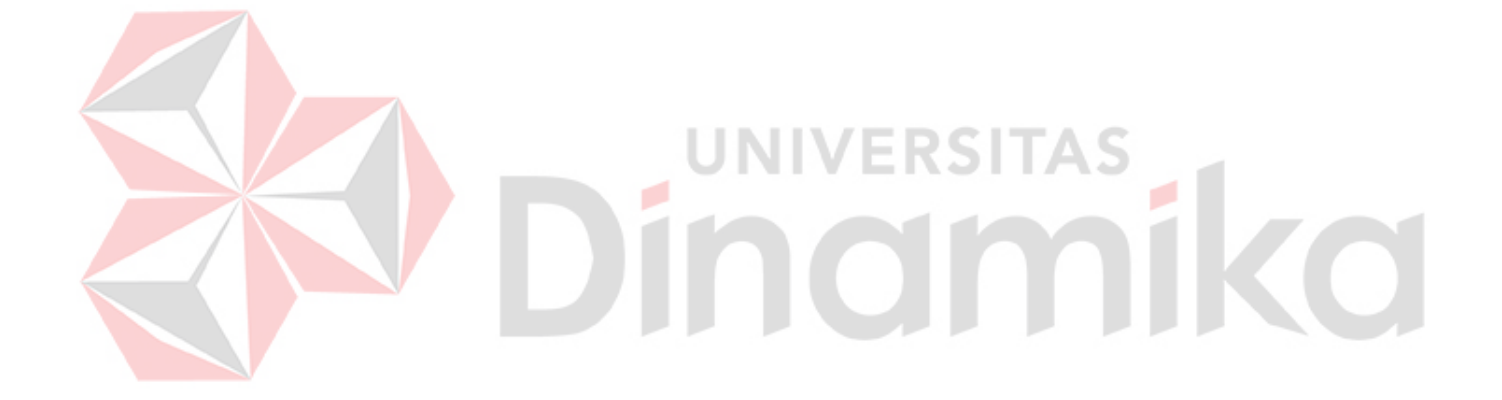

#### **ABSTRAK**

<span id="page-10-0"></span>UMKM Depot Tujuh merupakan salah satu depot yang cukup populer di daerah Surabaya. Depot Tujuh memiliki cita rasa makanan yang unik dan khas karena racikan yang dibuat bercita rasa khas Arab. Sistem penjualan yang sedang berlangsung di Depot Tujuh masih sangat sederhana dengan datang langsung ke depot dan melakukan antri terlebih dahulu sehingga giliran memesan tiba dan antrian pelanggan yang memesan makanan tentunya menciptakan adanya kerumunan. Pandemi yang kini masih melanda Nusantara melarang adanya kerumunan dan keramaian dalam situasi apa pun.

Berdasarkan masalah yang sedang dihadapi oleh Depot Tujuh, diusulkan suatu solusi untuk mengurangi adanya kerumunan antrian dalam melakukan transaksi pemesanan makanan atau minuman di Depot Tujuh ialah pembuatan suatu aplikasi Rancang Bangun Aplikasi *Landing Page* Berbasis *Website* Pada UMKM Depot Tujuh yang menggunakan *Java Script* sebagai *framework* dan PHP sebagai bahasa pemrograman. Aplikasi ini dibuat dengan tujuan dapat membantu pelanggan dalam melakukan transaksi pemesanan menu makanan atau minuman secara *online* sehingga dapat mengurangi kerumunan di Depot Tujuh.

Aplikasi *Landing Page* Berbasis *Website* yang telah dibuat dapat membuktikan bahwa aplikasi ini dapat membantu permasalahan Depot Tujuh, dibuktikan dengan percobaan bahwa aplikasi dapat mengurangi kerumunan. Terhitung hingga lima hari percobaan implementasi, aplikasi dapat mengurangi sebanyak 30% - 40% dari seratus orang pelanggan yang melakukan transaksi secara langsung dan digantikan dengan melakukan transaksi pemesanan secara *online*.

Kata Kunci : *Website*, *Landing Page*, Pandemi Covid-19

vii

#### **KATA PENGANTAR**

<span id="page-11-0"></span>Puja dan puji syukur penulis panjatkan kepada Tuhan Yang Maha Esa, berkat rahmat-Nya penulis dapat menyelesaikan Laporan Kerja Praktik yang berjudul "*Rancang Bangun Aplikasi Landing Page Berbasis Website Ditujukan Kepada UMKM Depot Tujuh*" sesuai dengan yang telah direncanakan sebelumnya. Laporan Kerja Praktik ini disusun sebagai salah satu syarat mutlak untuk menyelesaikan program sarjana di Universitas Dinamika Surabaya.

Pada kesempatan kali ini penulis mengucapkan terima kasih kepada :

- 1. Tuhan Yang Maha Esa atas segala rahmat-Nya, sehingga Kerja Praktik dan penulisan laporan ini dapat penulis selesaikan dengan baik.
- 2. Bapak Dr. Anjik Sukmaaji, S.Kom., M.Eng selaku Ketua Program Studi S1 Sistem Informasi Universitas Dinamika.
- 3. Ibu Dr. M.J. Dewiyani Sunarto selaku dosen pembimbing yang dengan sabar selalu membimbing, memberi arahan, dan motivasi selama penyusunan laporan NIVERSITAS kerja praktik.

4. Ibu Firza selaku pemilik UMKM Depot Tujuh yang telah memberikan izin untuk melaksanakan kerja praktik di tempat serta memberikan arahan dan informasi yang dibutuhkan selama kerja praktik berlangsung.

- 5. Orang tua dan saudara penulis yang selalu memberikan doa dan dukungan dalam pelaksanaan kerja praktik dan penyusunan laporan kerja praktik.
- 6. Teman-teman dan sahabat-sahabat yang turut memberikan motivasi yang sangat membantu dalam penyusunan laporan kerja praktik.

Atas segala bimbingan, arahan, dan dukungan yang telah diberikan kepada penulis, semoga Tuhan Yang Maha Esa selalu memberikan balasan yang setimpal serta dilindungi selalu oleh-Nya di mana pun dan kapan pun.

Penulis sangatlah menyadari bahwa dalam pelaksanaan kerja praktik hingga penyusunan laporan kerja praktik ini masih jauh dari kata sempurna dan mengandung banyak kekurangan. Mengingat bahwa hingga detik akhir laporan ini diselesaikan, pengetahuan dan pengalaman penulis dalam menyusun laporan kerja praktik sangat terbatas serta kurangnya buku-buku penunjang yang digunakan sebagai narasumber. Maka dari itu, segala bentuk saran dan kritik yang dapat membangun diharapkan dapat menjadikan rancang bangun aplikasi ini lebih baik di masa depan. Sebagai akhir kata, penulis berharap semoga laporan ini dapat memberikan manfaat kepada penulis dan pihak-pihak yang berkepentingan.

Surabaya, 14 Juli 2021

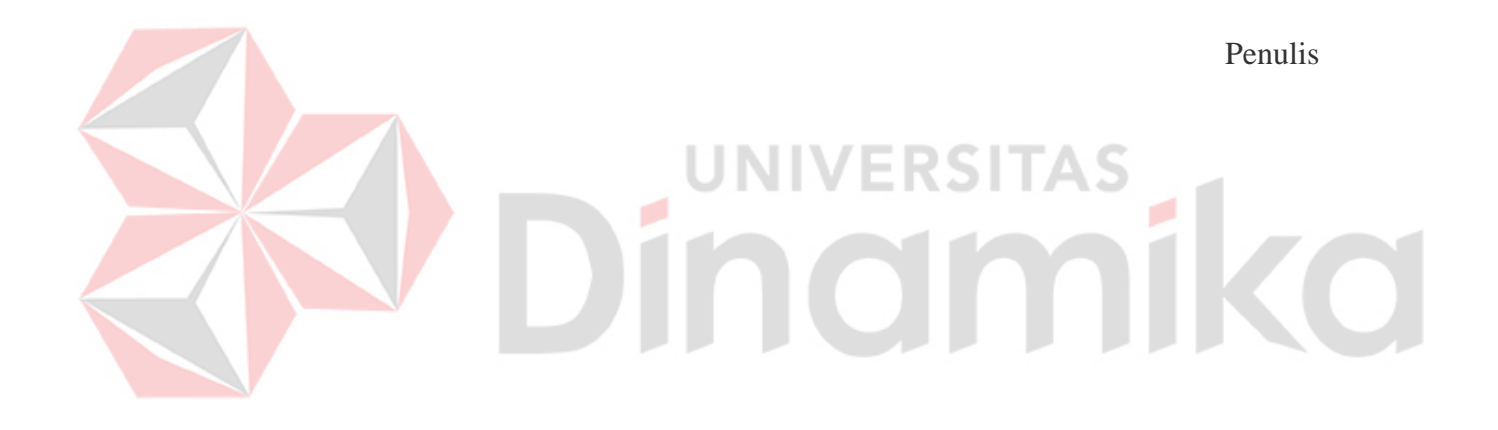

<span id="page-13-0"></span>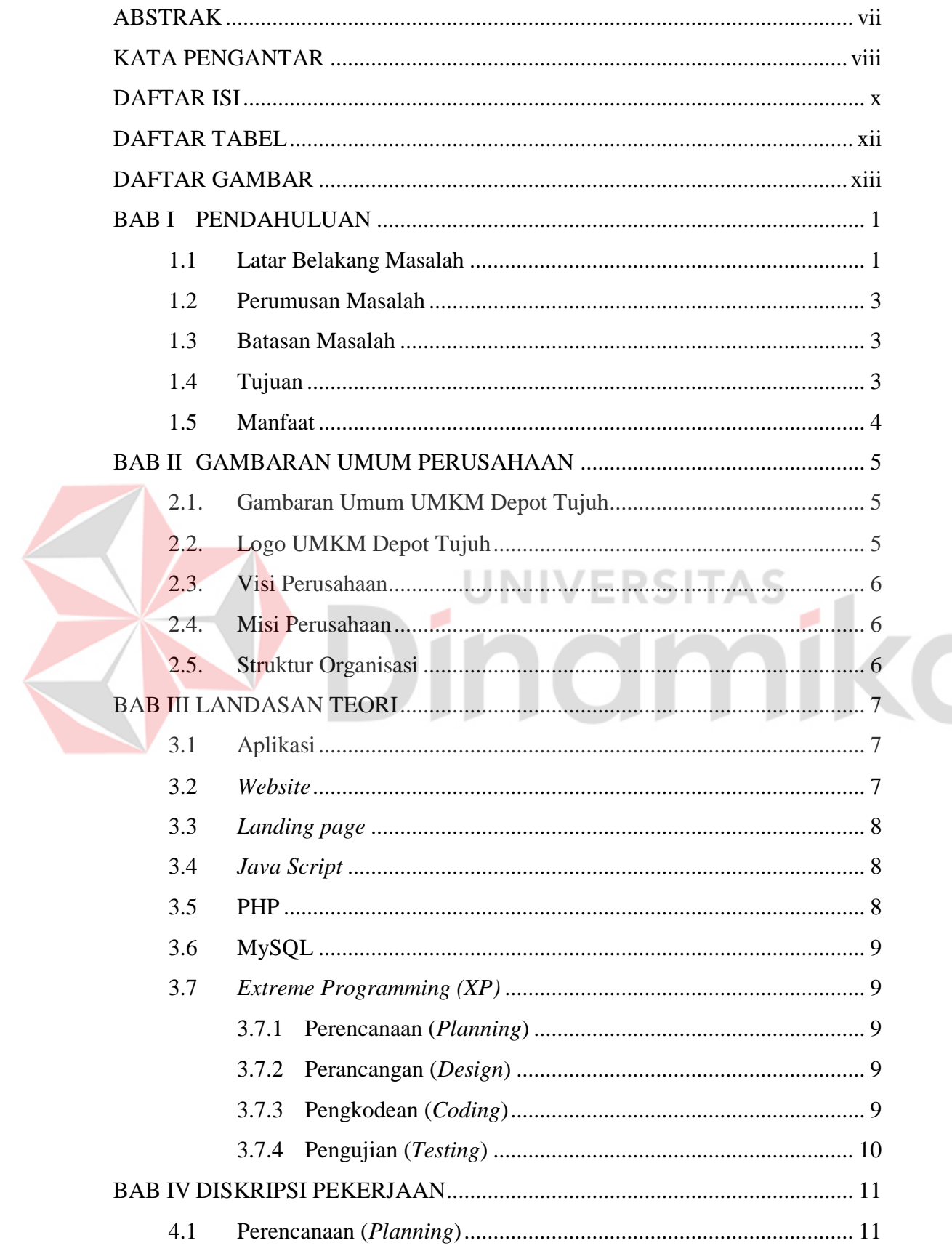

# **DAFTAR ISI**

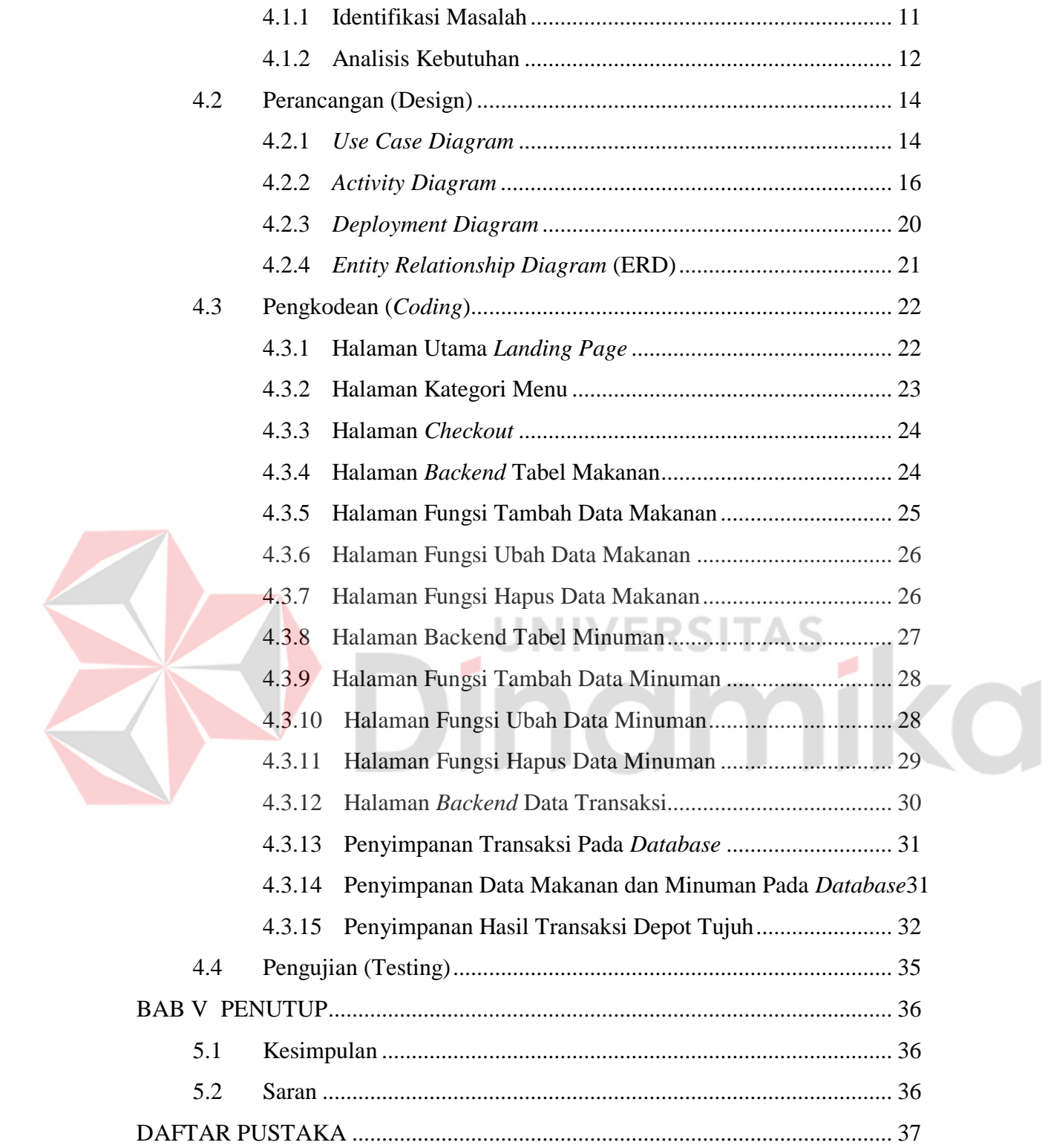

# **DAFTAR TABEL**

<span id="page-15-0"></span>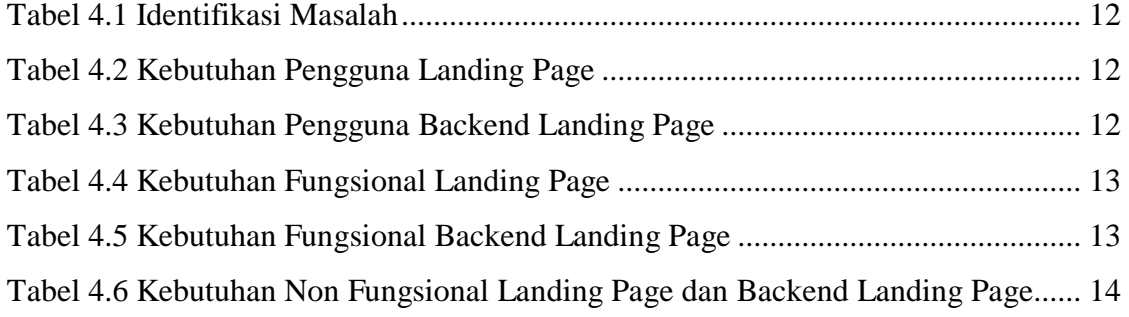

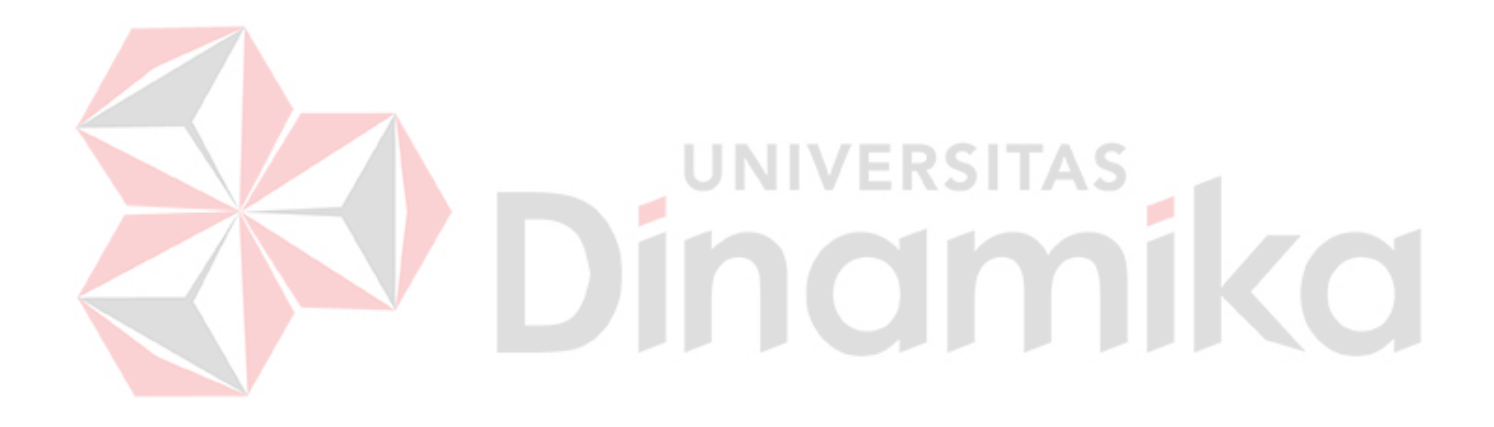

# **DAFTAR GAMBAR**

<span id="page-16-0"></span>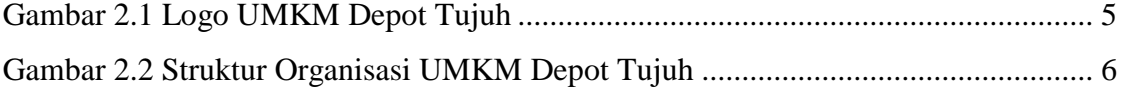

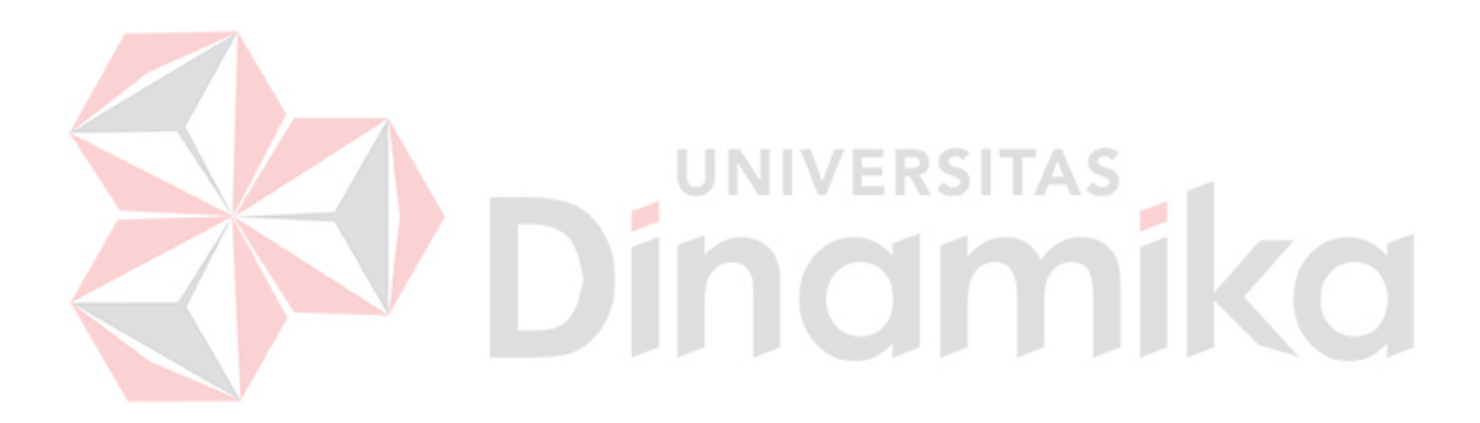

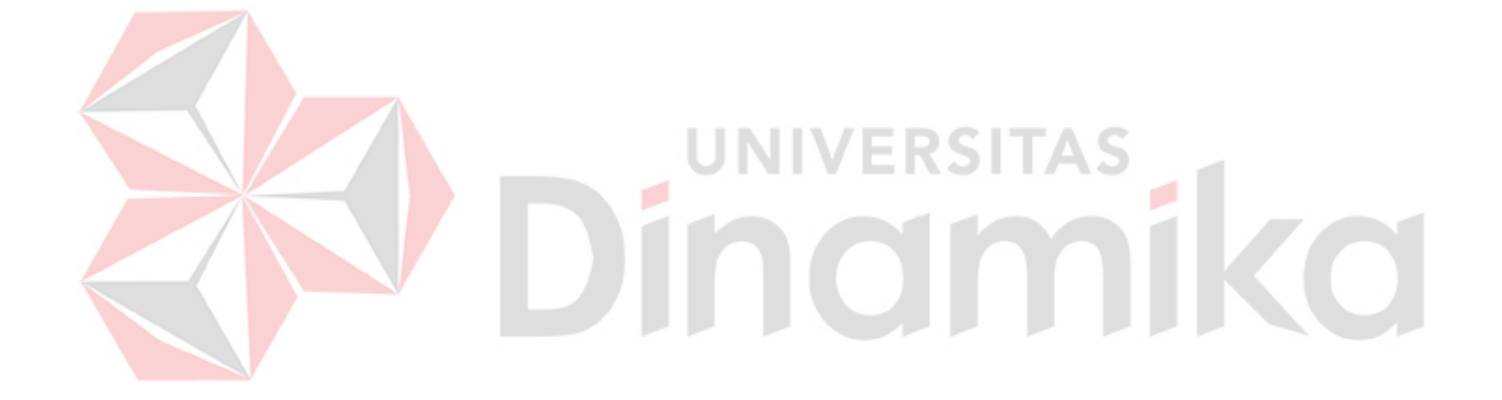

# **BAB I PENDAHULUAN**

#### <span id="page-18-1"></span><span id="page-18-0"></span>**1.1 Latar Belakang Masalah**

Pada era saat ini teknologi sangat memegang peranan penting bagi kelangsungan hidup manusia, kegiatan sehari-hari tidak lepas kaitannya dengan bantuan teknologi dan hal ini menjadi acuan dalam memajukan peradaban manusia dari cara berpikir maupun dalam menghadapi segala permasalahan. Kemajuan teknologi yang telah tercapai sekarang ini benar-benar memberikan kemudahan dan kenyamanan bagi kehidupan manusia. Sebagai contohnya orang-orang sudah dapat mendapatkan apa yang diinginkan hanya dengan sekali sentuhan. Manusia sudah dapat memenuhi kebutuhan tanpa perlu mengeluarkan tenaga untuk berjalan ke toko untuk membeli sesuatu, melainkan hanya dengan sekali klik maka barang yang diinginkan akan diantarkan ke rumah dengan selamat. Dengan demikian dapat dipahami bahwa adanya teknologi, manusia sangat banyak terbantu untuk memenuhi berbagai kebutuhan dan menyelesaikan berbagai permasalahan yang dihadapi dalam kehidupan sehari-hari.

Dalam perekonomian negara, saat sekarang ini jarak dan waktu bukanlah sebagai masalah yang berarti untuk mendukung pertumbuhan ekonomi. Hampir semua kalangan pebisnis mulai dari perusahaan besar hingga usaha kecil-kecilan sudah menggunakan teknologi dalam menjalankan bisnis. Berbagai fasilitas berupa aplikasi tercipta untuk memfasilitasi suatu bisnis. Salah satu contoh teknologi yang sering kali digunakan adalah *website*. *Website* biasanya digunakan sebagai sarana informasi, tempat dilakukan transaksi jual beli, hingga melakukan promosi produk. Di dalam *website* juga terdapat suatu *landing page* yang menjadi suatu tempat khusus yang memberitahukan sesuatu secara lebih spesifik. Dengan adanya *landing page* membuat orang yang tadinya tidak mengenal produk atau jasa yang ditawarkan menjadi tahu dan pada akhirnya mau

melakukan transaksi untuk mendapat produk atau jasa tersebut. Banyak perusahaan yang menggunakan *landing page* dalam bisnis guna menarik pelanggan untuk melakukan transaksi.

Di masa pandemi Covid-19 mengakibatkan bertambahnya transaksi yang terjadi secara digital atau online. Tidak sedikit para pedagang yang sebelumnya masih beroperasi secara konvensional dan semenjak adanya pandemi Covid-19 mau tidak mau beralih menjadi mempromosikan dan menjual produk atau barang secara digital atau online. Depot Tujuh adalah salah satu ukm bisnis makanan yang terdampak oleh adanya pandemi Covid-19. Depot Tujuh merupakan salah satu depot yang cukup populer di daerah Semampir, Surabaya dan memiliki banyak pelanggan setia. Selama ini Depot Tujuh melayani pelanggan yang datang ke depot untuk memesan makanan dan menikmati makanan langsung di depot atau dibungkus untuk dinikmati di rumah. Akibat adanya pandemi yang melarang adanya keramaian dan kerumunan, Depot Tujuh harus berusaha keras agar makanan yang dijual tetap laku terjual dengan tidak mengakibatkan keramaian di depot. Akhirnya pihak Depot Tujuh tidak memperbolehkan pelanggan menikmati makanan langsung di depot tetapi pelanggan yang memesan makanan harus membawa makanan tersebut pulang agar tidak mengakibatkan kerumunan di depot.

Hal tersebut dianggap masih kurang efektif dan efisien karena masih saja mengakibatkan kerumunan saat pelanggan memesan makanan dan menunggu pesanan tersebut jadi. Dari permasalahan tersebut diperlukan suatu sistem yang dapat membantu pelanggan saat melakukan transaksi pemesanan makanan sehingga dapat mengurangi kerumunan di depot karena pelanggan tidak perlu melakukan antri dan hanya mengambil pesanan yang sudah dipesan terlebih dahulu serta melakukan pembayaran. Berdasarkan uraian di atas, maka penulis ingin mengangkat judul yaitu "*Rancang*  *Bangun Aplikasi Landing page Berbasis Website Ditujukan Kepada UMKM Depot Tujuh*". *Landing page* sangat cocok dalam membantu permasalahan Depot Tujuh karena *landing page* sendiri didesain secara khusus untuk marketing. Jadi, dengan penggunaan *landing page* pelanggan akan secara langsung diarahkan untuk melakukan transaksi tanpa terganggu untuk melakukan hal-hal lain selain memesan makanan atau minuman.

# <span id="page-20-0"></span>**1.2 Perumusan Masalah**

Berdasarkan latar belakang di atas, maka terdapat suatu rumusan masalah pada laporan ini yaitu "Bagaimana membuat Rancang Bangun *Landing Page* berbasis *Website* pada UMKM Depot Tujuh ?".

# <span id="page-20-1"></span>**1.3 Batasan Masalah**

Berdasarkan masalah yang sudah dijelaskan di atas, penulis hanya akan membahas mengenai hal-hal yang diberi batasan-batasan masalah sebagai berikut :

- 1. Aplikasi yang dirancang hanya untuk membantu pelanggan melakukan transaksi pemesanan menu yang ditawarkan oleh Depot Tujuh.
- 2. Menu yang tersedia pada depot ditambahkan melalui backend khusus admin Depot Tujuh guna memasukkan data menu.
- 3. Sistem aplikasi tidak meliputi proses pembayaran untuk pemesanan menu yang telah dilakukan oleh pelanggan.

#### <span id="page-20-2"></span>**1.4 Tujuan**

Tujuan dilaksanakannya kegiatan kerja praktik ini adalah untuk merancang dan membangun suatu aplikasi *Landing page berbasis Website* yang dapat membantu pelanggan dalam melakukan transaksi pemesanan menu yang ada pada Depot Tujuh.

#### <span id="page-21-0"></span>**1.5 Manfaat**

Adapun kerja praktik ini dilaksanakan dengan harapan memiliki manfaat bagi beberapa pihak, di antaranya adalah sebagai berikut :

- 1. Bagi mahasiswa, diharapkan kerja praktik ini dapat memberikan pengalaman dan pembelajaran secara langsung atas apa yang selama ini telah dipelajari sehingga dapat bermanfaat di dunia kerja pada masa yang akan datang.
- 2. Bagi Depot Tujuh, diharapkan hasil dari kerja praktik ini seterusnya dapat membantu kelancaran bisnis depot serta dapat mempermudah pelanggan dalam melakukan transaksi pemesanan menu yang tersedia dan mengurangi adanya kerumunan antrian saat pandemi.

# **VERSITAS** namika

# **BAB II GAMBARAN UMUM PERUSAHAAN**

#### <span id="page-22-1"></span><span id="page-22-0"></span>**2.1. Gambaran Umum UMKM Depot Tujuh**

Depot Tujuh adalah suatu usaha bisnis umkm yang berada pada bidang makanan. Depot Tujuh merupakan usaha keluarga yang menjual berbagai masakan makanan khas Arab yang berlokasi di l. KH. Mas Mansyur No. 102, Ampel, Surabaya. Memiliki citra yang baik dan cukup populer di daerahnya menjadikan Depot Tujuh salah satu tujuan untuk menikmati menu makanan yang memiliki ciri khasnya tersendiri.

Usaha bisnis umkm ini sudah berdiri cukup lama sehingga sudah berpengalaman dalam hal cita rasa dan memuaskan pelanggan hingga sekarang ini. Rahasia utama dari kelezatan di setiap menu yang ditawarkan adalah adanya rahasia keluarga yang turun temurun diwariskan untuk meracik segala menu yang tersedia di Depot Tujuh. Maka tidak heran apabila usaha ini memiliki banyak pelanggan setia yang selalu ada karena rasa makanan yang disajikan tidak pernah berubah sama sekali dan selalu terasa lezat.

# **2.2. Logo UMKM Depot Tujuh**

<span id="page-22-2"></span>Berikut ini logo dari UMKM Depot Tujuh pada Gambar 2.1 :

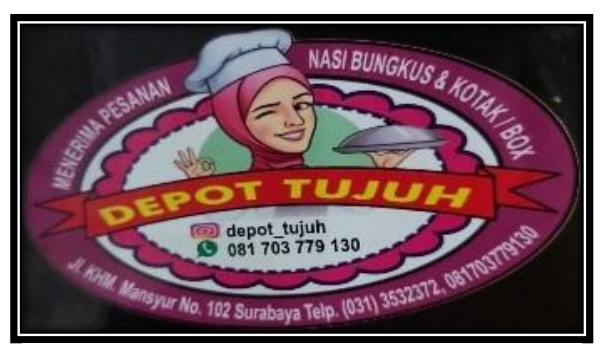

**Gambar 2 2.1 Logo UMKM Depot Tujuh**

#### <span id="page-23-0"></span>**2.3. Visi Perusahaan**

UMKM Depot Tujuh memiliki visi untuk terus menyajikan makanan khas Arab yang berkualitas tinggi dengan harga yang terjangkau serta menjadi kuliner khas Arab pilihan utama masyarakat.

# <span id="page-23-1"></span>**2.4. Misi Perusahaan**

Untuk mewujudkan visi yang dituju, UMKM Depot Tujuh memiliki tiga misi yang dilakukan agar dapat mencapai visi, di antaranya adalah sebagai berikut :

- 1. Menjamin kualitas bahan makanan yang akan disajikan untuk pelanggan.
- 2. Menyediakan pelayanan terbaik untuk kepuasan pelanggan.
- 3. Semakin memperkuat cita rasa yang ada pada UMKM Depot Tujuh.

# <span id="page-23-2"></span>**2.5. Struktur Organisasi**

UMKM Depot Tujuh memiliki beberapa bagian yang di dalamnya memiliki tanggung jawab masing-masing untuk keberlangsungan operasi depot. Bagian-bagian tersebut dapat dilihat pada struktur organisasi di bawah ini.

NIVERSITAS

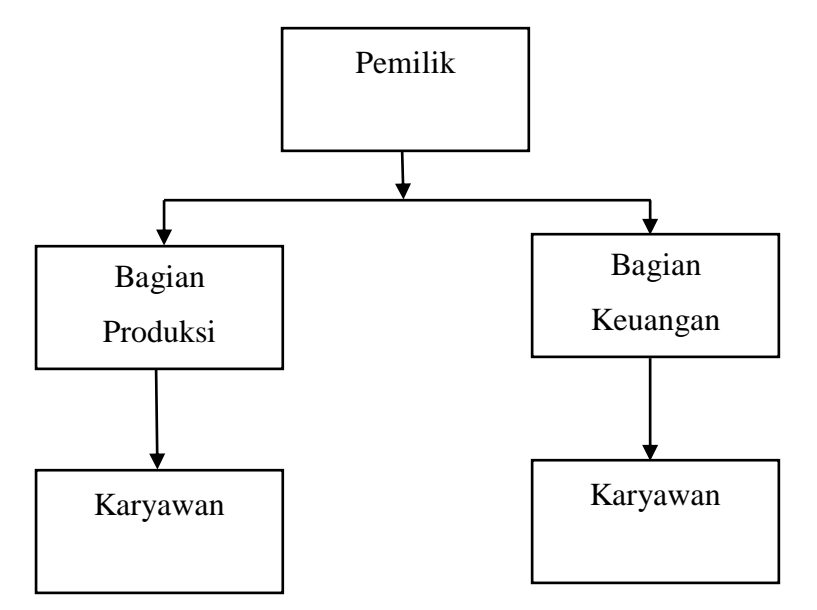

**Gambar 2.2 Struktur Organisasi UMKM Depot Tujuh**

# **BAB III LANDASAN TEORI**

#### <span id="page-24-1"></span><span id="page-24-0"></span>**3.1 Aplikasi**

Aplikasi adalah *software* yang dibuat oleh suatu perusahaan komputer untuk mengerjakan tugas-tugas tertentu, (Maiyana). Aplikasi tidak hanya berupa program yang terdapat di dalam suatu ponsel, tetapi program-program yang terdapat di dalam komputer atau laptop pun dapat disebut sebagai aplikasi. Aplikasi sendiri sering digunakan untuk membantu manusia dalam mengerjakan suatu tugas tertentu, misalnya membantu dalam membuat suatu laporan, menginputkan dan mengelola data-data, hingga sebagai media hiburan.

#### <span id="page-24-2"></span>**3.2** *Website*

*Website* adalah keseluruhan halaman-halaman web yang terdapat dalam sebuah domain yang mengandung informasi, (Manuhutu and Wattimena). *Website* pada umumnya digunakan untuk melakukan penyimpanan, menampilkan suatu informasi yang berkaitan dengan organisasi atau perusahaan yang mengandung perpaduan teks, suara, *hypermedia*, atau grafis, (Hernandhi et al.). Penggunaan *website* dapat mempermudah melakukan hubungan yang sumbernya dalam jarak jauh serta menggunakan antarmuka grafis untuk pengguna agar mempermudah penampilannya. Kegunaan *website* dalam membantu kegiatan manusia sangatlah beragam, berikut adalah beberapa fungsi *website* menurut (Hasugian) :

- 1. Sebagai media promosi
- 2. Sebagai media pemasaran
- 3. Sebagai media informasi
- 4. Sebagai media pendidikan
- 5. Sebagai media komunikasi

7

#### <span id="page-25-0"></span>**3.3** *Landing page*

*Landing page* adalah halaman *website* yang didesain untuk menampilkan informasi yang lebih spesifik pada halaman depan untuk mendorong pengunjung agar lebih fokus pada informasi yang ditampilkan, (Andriyan et al.). *Landing page* biasanya membuat pengguna fokus pada suatu informasi dan lekas melakukan transaksi. Bisa dikatakan bahwa *landing page* berfungsi untuk menampilkan suatu informasi dengan akhir supaya pengguna tersebut melakukan aksi tertentu, misalnya membeli produk, mengisi formulir, atau membagikan hal-hal yang dimuat dalam halaman tersebut.

#### <span id="page-25-1"></span>**3.4** *Java Script*

*Java Script* adalah bahasa pemrograman yang digunakan dalam pengembangan *website* agar memiliki tampilan yang lebih dinamis dan interaktif, (Renaldi and Anggoro). Penggunaan *java script* dalam pembuatan *website* akan sangat membantu mempercantik tampilan *website* sehingga menimbulkan ketertarikan pengguna untuk mengunjungi *website.* Banyaknya *developer* yang menggunakan *java script* dikarenakan bahasa pemrograman ini mudah untuk dipelajari.

#### <span id="page-25-2"></span>**3.5 PHP**

PHP adalah pemrograman interpreter yaitu proses penerjemahhan baris kode sumber menjadi kode mesin yang dimengerti komputer secara langsung pada baris kode dijalankan, (Hidayat et al.). PHP merupakan *script* terintegrasi dengan HTML dan berada pada server. PHP adalah *script* yang digunakan untuk membuat halaman *website* yang dinamis, dimana halaman yang akan ditampilkan dibuat saat halaman itu diminta oleh pengguna, (Orlando). Hal tersebut mengakibatkan bahwa informasi yang didapat oleh pengguna selalu informasi terbaru yang diambil dari *Database*.

#### <span id="page-26-0"></span>**3.6 MySQL**

MySQL adalah sebuah perangkat lunak yang terdapat di dalam sistem manajemen baris data SQL (*Database* management system) atau yang biasa disebut DBMS dengan sekitar 6 juta instalasi di seluruh dunia, (Dhika et al.). MySQL tersedia untuk beberapa platform, di antaranya adalah untuk versi *Windows* dan *Linux*. MySQL menggunakan bahasa SQL untuk mengakses *Database*nya, (Ramadhan and Mukhaiyar).

#### <span id="page-26-1"></span>**3.7** *Extreme Programming (XP)*

 Extreme Programming (XP) adalah metode pengembangan perangkat lunak merupakan suatu proses pengembangan sistem yang terstruktur dan sistematis yang dapat mendefinisikan serangkaian aktivitas, metode, dan *tools* yang digunakan, (Silalahi and Saragih). Ada beberapa tahapan yang ada pada XP yaitu terdiri dari Perencanaan (*Planning*), Desain (*Designing*), Pengkodean (*Coding*), dan Pengujian (*Testing*).

#### <span id="page-26-2"></span>**3.7.1 Perencanaan (***Planning***)**

*Planning* adalah tahapan perencanaan digunakan untuk memahami konsep bisnis, pengumpulan kebutuhan sistem, menggambarkan *output* yang diperlukan, fitur-fitur, dan fungsionalitas yang akan dibangun menggunakan rekayasa perangkat lunak.

#### <span id="page-26-3"></span>**3.7.2 Perancangan (***Design***)**

*Design* adalah data yang diperoleh dari tahapan *planning* seperti analisis kebutuhan sistem, luaran sistem, fitur-fitur, dan fungsionalitas.

#### <span id="page-26-4"></span>**3.7.3 Pengkodean (***Coding***)**

*Coding* adalah tahap pengkodean perangkat lunak yang menggunakan panduan alur sistem yang sudah dirancang pada tahap *design.* Dengan menggunakan *refactoring* agar dapat mudah dibaca dan dimodifikasi yang merupakan ciri khas dari metode XP sehingga hasil yang diharapkan dengan pengembangan perangkat lunak menjadi cepat.

# <span id="page-27-0"></span>**3.7.4 Pengujian (***Testing***)**

Testing adalah tahap akhir dari metode XP akan dilakukan dengan cara beta pengujian untuk mendapat *feedback* dari orang yang telah melakukan pengujian fungsional perangkat lunak.

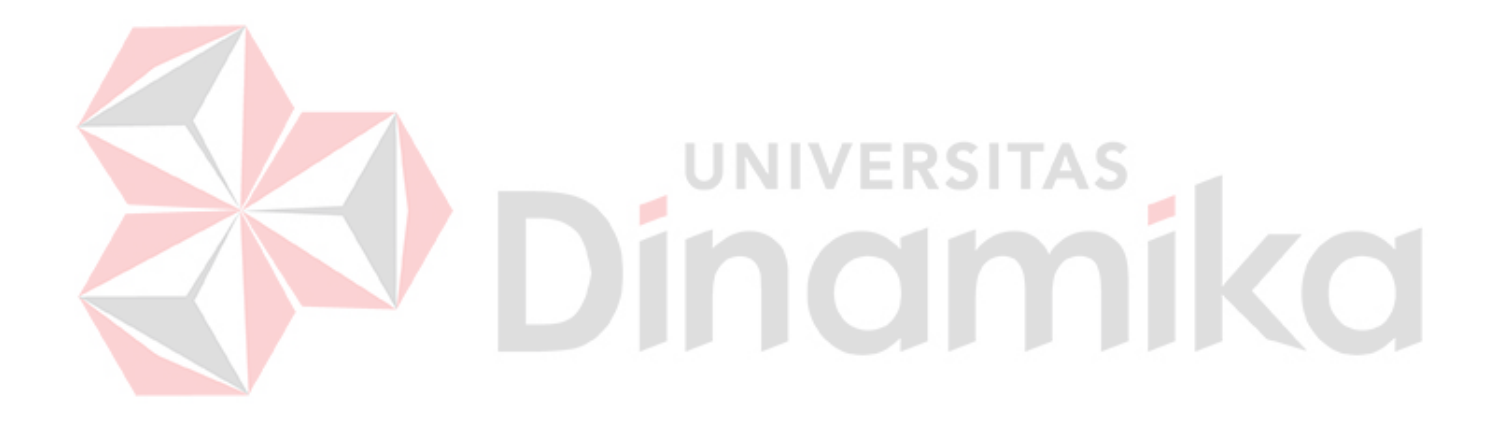

# **BAB IV DISKRIPSI PEKERJAAN**

<span id="page-28-0"></span>Pembuatan suatu rancang bangun harus melewati beberapa tahapan yang harus dilakukan untuk mendapatkan hasil yang baik. Dalam Gambar 4.1 di bawah ini terdapat beberapa tahapan yang perlu dilakukan guna menghasilkan rancang bangun yang baik. Tahapan-tahapan tersebut di antaranya yaitu perencanaan (*planning*), perancangan (*design*), pengkodean (*coding*), dan pengujian (*testing*).

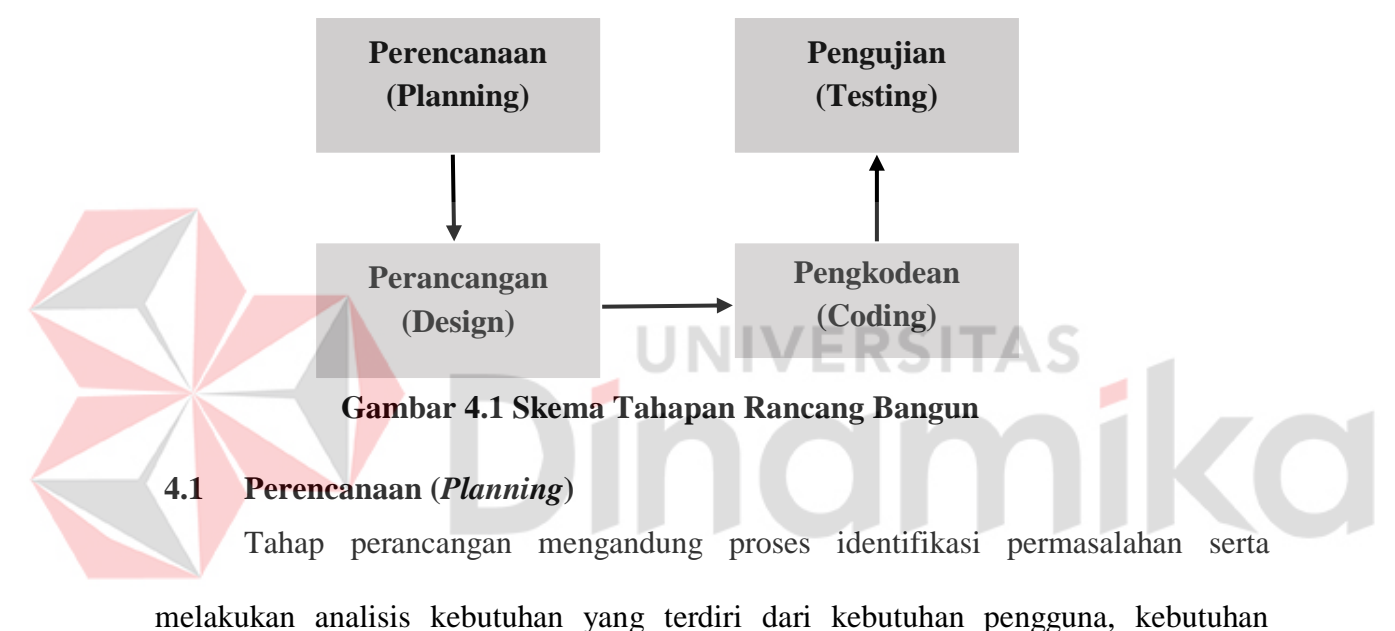

<span id="page-28-1"></span>fungsional, dan kebutuhan non fungsional.

# <span id="page-28-2"></span>**4.1.1 Identifikasi Masalah**

Tahapan identifikasi masalah dilakukan dengan melakukan observasi terhadap permasalah yang sedang terjadi pada Depot Tujuh. Observasi dilakukan dengan cara wawancara secara langsung dengan *owner* Depot Tujuh. Berikut adalah identifikasi masalah serta usulan solusi dapat dilihat pada Tabel 4.1 di bawah ini.

<span id="page-29-1"></span>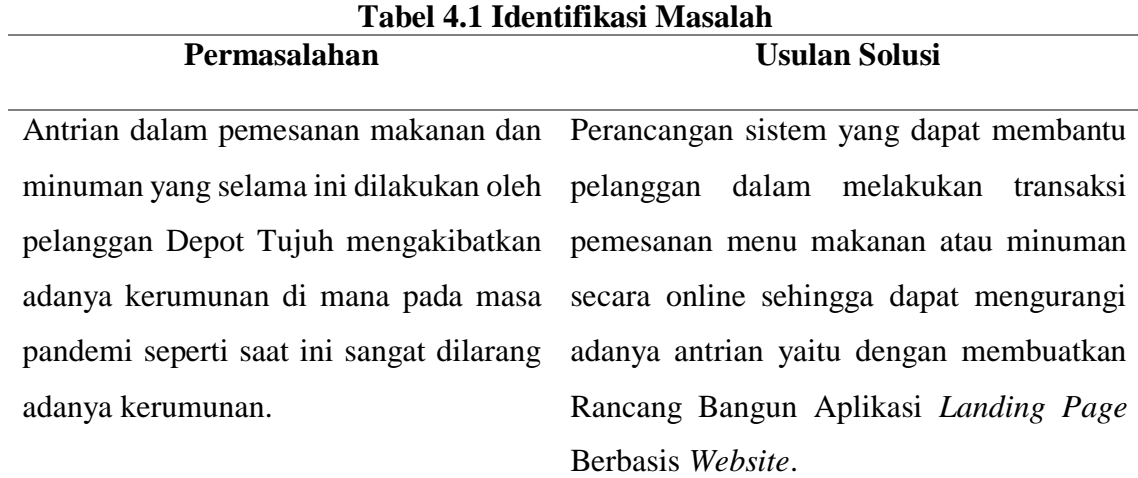

# <span id="page-29-0"></span>**4.1.2 Analisis Kebutuhan**

Berdasarkan identifikasi masalah yang telah dilakukan, maka dapat dianalisa kebutuhan-kebutuhan yang di antaranya adalah kebutuhan pengguna, kebutuhan fungsional, dan kebutuhan non fungsional dari Rancang Bangung Aplikasi *Landing*  NIVERSITAS *Page* Berbasis *Website*.

۰

<span id="page-29-2"></span>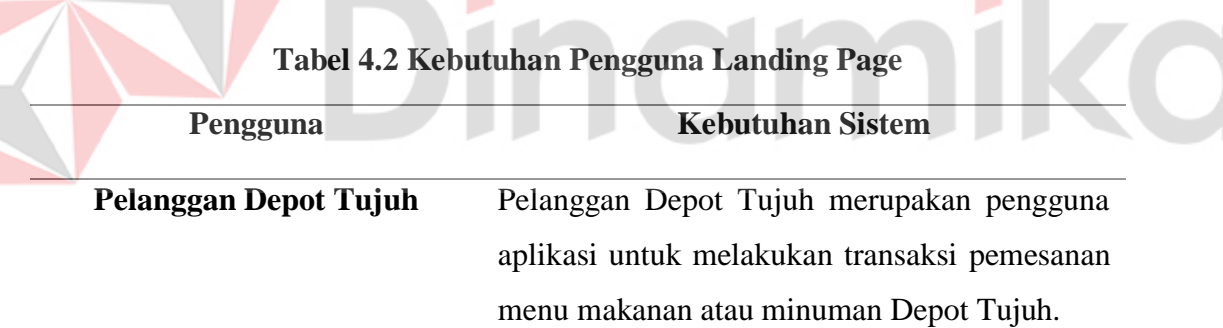

# **Tabel 4.3 Kebutuhan Pengguna Backend Landing Page**

<span id="page-29-3"></span>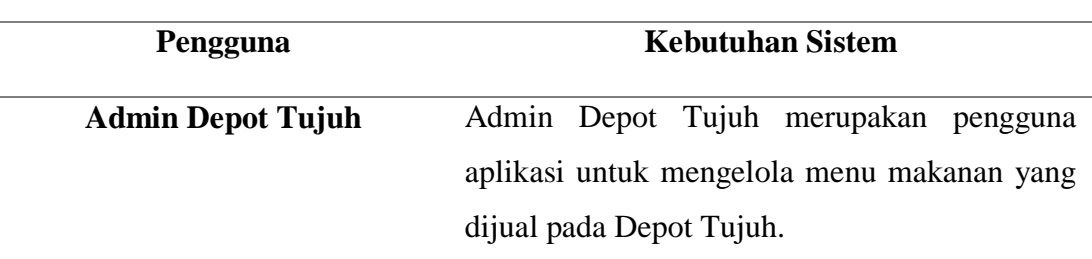

ø

<span id="page-30-0"></span>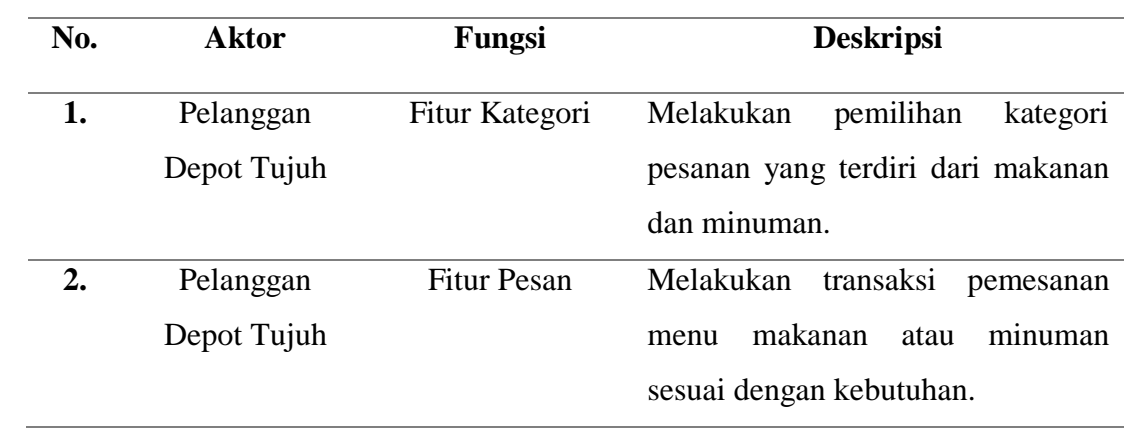

# **Tabel 4.4 Kebutuhan Fungsional Landing Page**

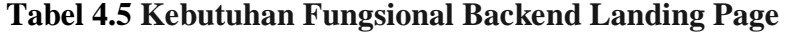

<span id="page-30-1"></span>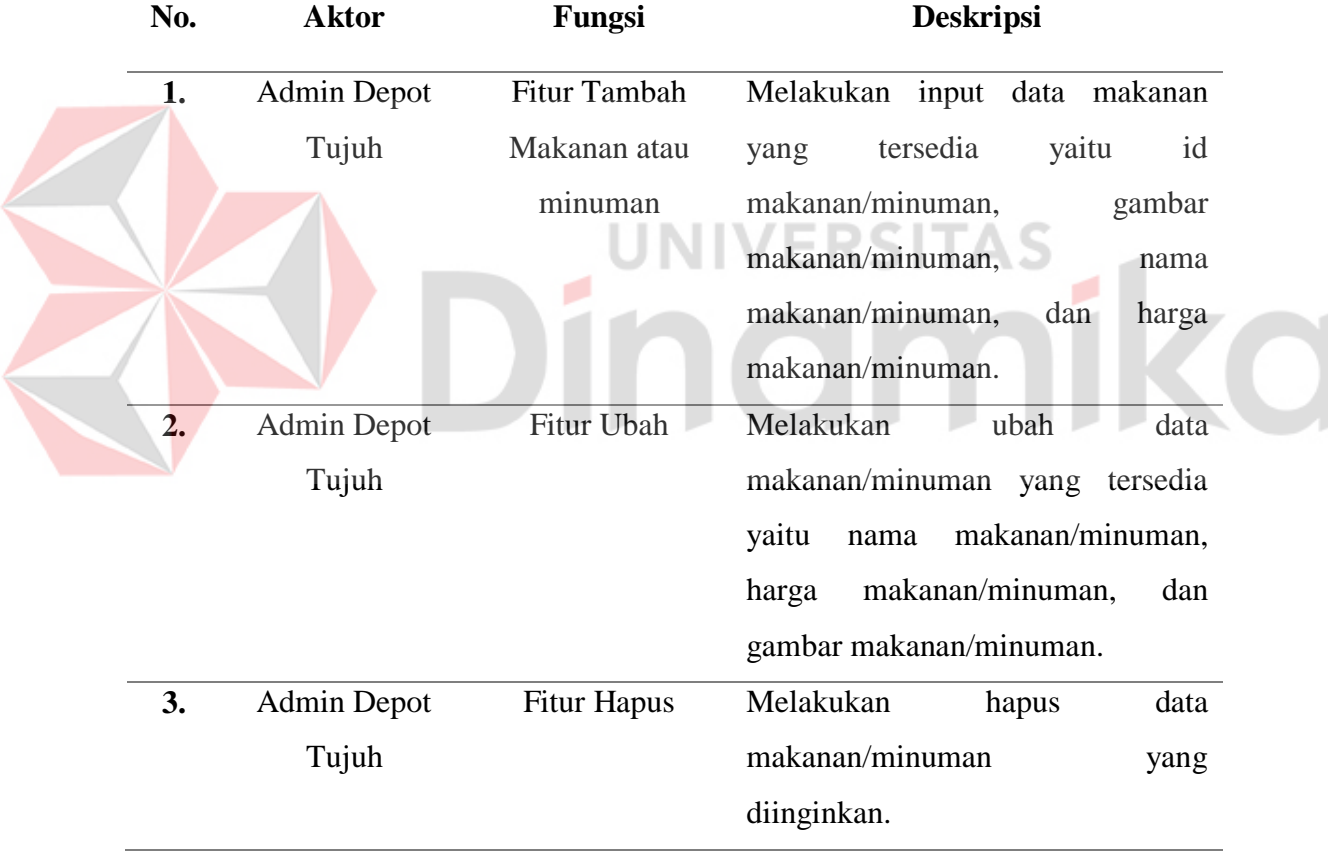

| Tool                  | <b>Jenis</b>    | <b>Spesifikasi</b>                 |
|-----------------------|-----------------|------------------------------------|
| Laptop/Komputer       | Perangkat Keras | <i>Procesor Intel Core I3</i> atau |
|                       |                 | terbaru, RAM minimal 4GB.          |
| <b>Sistem Operasi</b> | Perangkat Lunak | Sistem Operasi Windows.            |

<span id="page-31-2"></span>**Tabel 4.6 Kebutuhan Non Fungsional Landing Page dan Backend Landing Page**

#### <span id="page-31-0"></span>**4.2 Perancangan (Design)**

Tahap perancangan meliputi proses perancangan atau pemodelan sistem yang akan dibuat. Tahap ini meliputi pembuatan *Use Case Diagram*, *Activity Diagram*, *Deployment Diagram*, dan *Entity Relationship Diagram*.

# <span id="page-31-1"></span>**4.2.1** *Use Case Diagram*

*Use case diagram* merupakan gambaran fungsional dari suatu sistem. Dengan demikian, antara konsumen dan juga pengguna pada sistem tersebut akan mengerti atau paham mengenai fungsi sistem yang sedang dibangun.

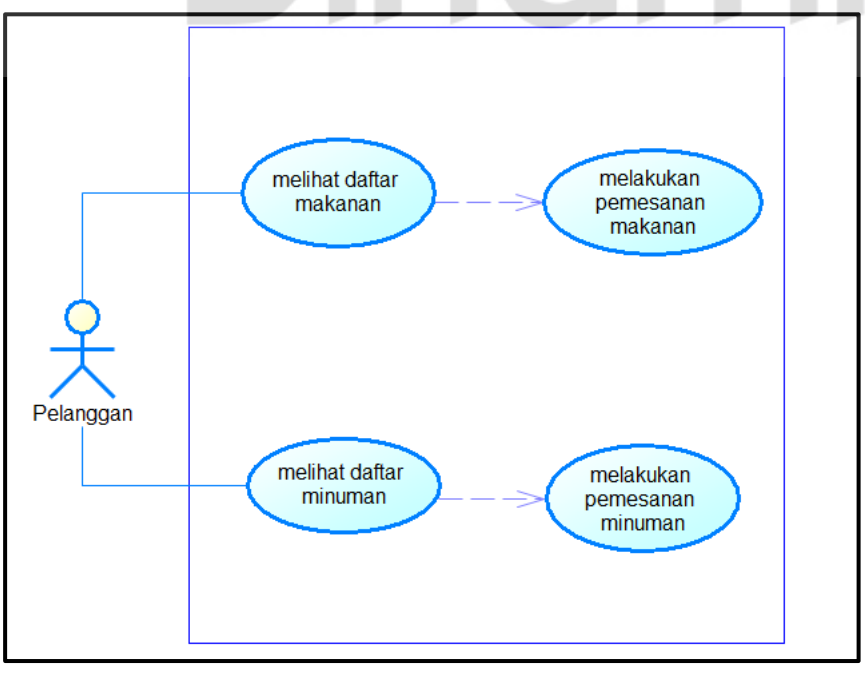

**Gambar 4. Gambar 22***Use Case* **. Use Case Diagram Pelanggan Diagram Pelanggan**

Gambar 4.2 menunjukkan *use case diagram* dari sisi pengguna dimana pengguna atau pelanggan Depot Tujuh dapat melihat dua kategori menu yaitu daftar makanan dan minuman. Apabila telah melihat daftar menu yang tersedia, pelanggan kemudian memilih minimal salah satu menu dan melakukan transaksi pemesanan dari menu yang telah dipilih.

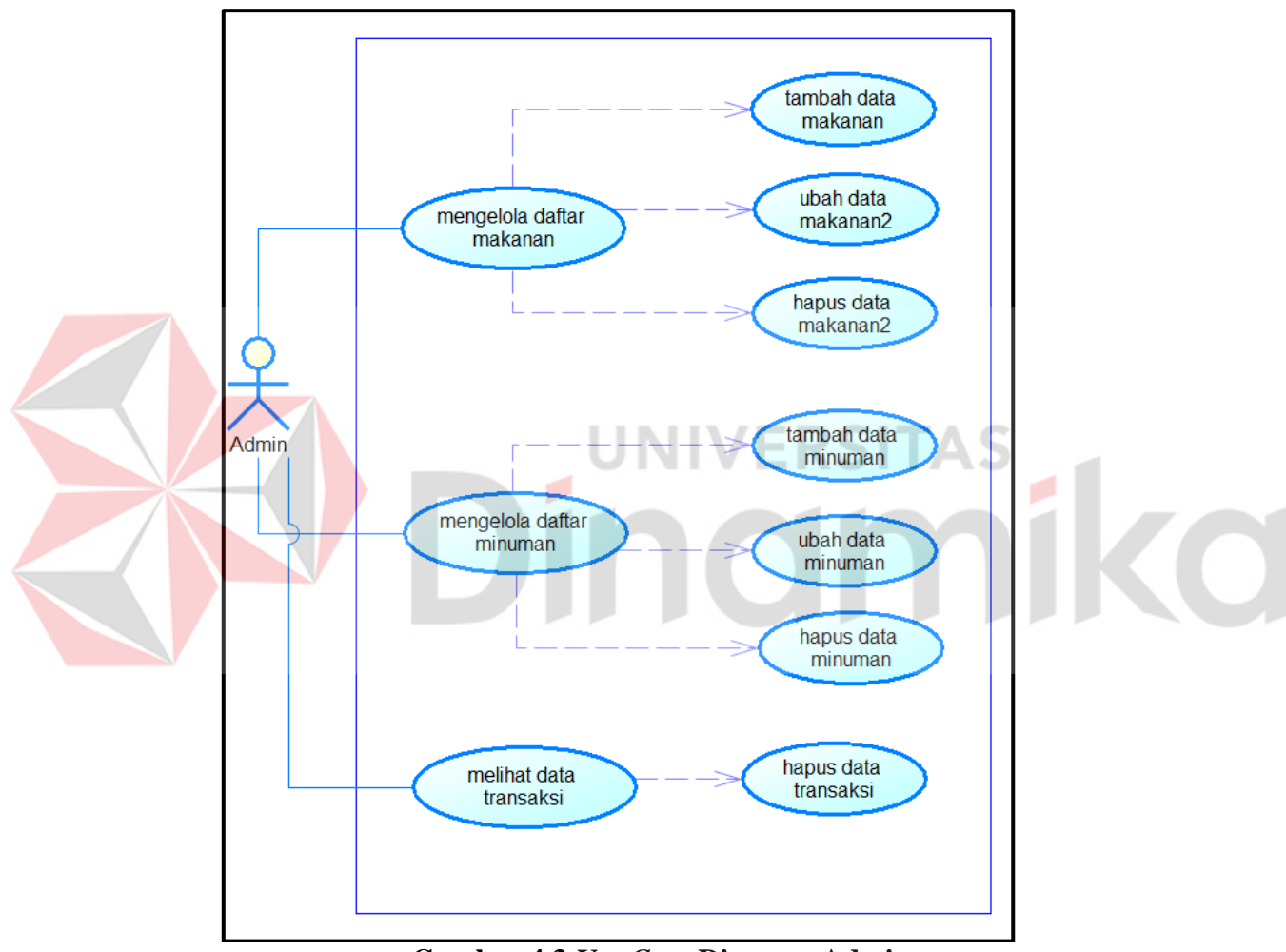

**Gambar 4.3** *Use Case* **Diagram Admin**

Gambar 4.3 menunjukkan *use case diagram* dari sisi admin Depot Tujuh dimana pengguna atau admin Depot Tujuh dapat mengelola data makanan dan minuman melalui backend *landing page* serta hal-hal yang dapat dilakukan untuk mengelola datadata makanan dan minuman adalah berupa tambah data, ubah data, hapus data serta melihat dan menghapus data transaksi.

# <span id="page-33-0"></span>**4.2.2** *Activity Diagram*

*Activity* diagram ialah sesuatu yang menjelaskan tentang alir dalam program yang sedang dirancang, bagaimana proses alir berawal, keputusan yang mungkin terjadi, dan bagaimana sistem akan berakhir.

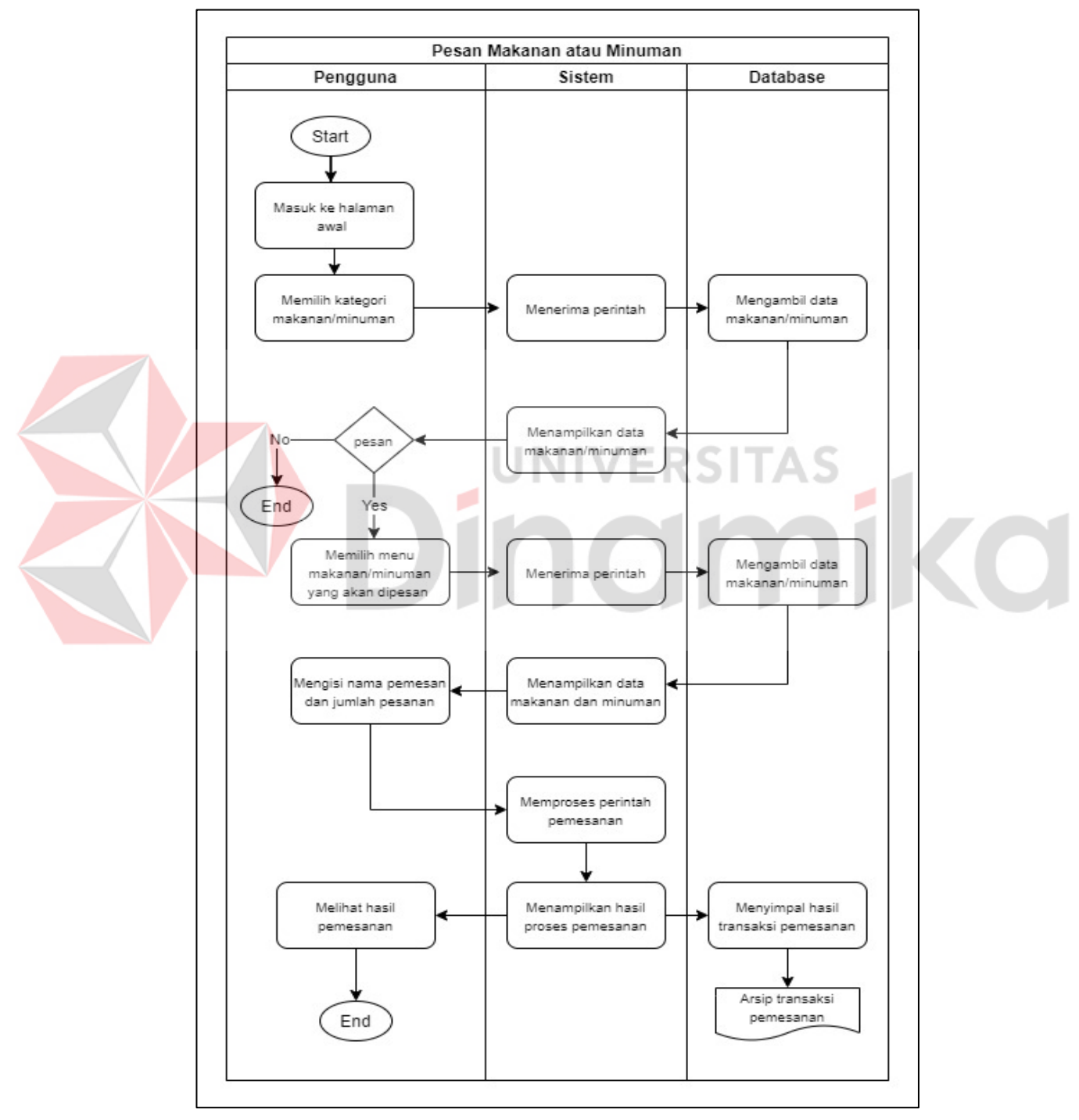

**Gambar 4.4** *Activity Diagram* **Pemesanan Pelanggan**

Gambar 4.4 menunjukkan *acitivity diagram* dari sudut pandang sebagai pengguna dimana pengguna atau pelanggan Depot Tujuh. Berdasarkan alur tersebut pelanggan memasuki halaman awal *landing page* kemudian memilih kategori makanan atau minuman. Dalam halaman makanan atau minuman menampilkan nama menu beserta harga dari masing-masing menu. Pelanggan yang telah memutuskan pilihan menu yang akan dipesan kemudian mengeklik tombol 'Pesan' untuk melanjutkan proses transaksi pemesanan, maka otomatis akan diproses oleh sistem dan mengambil data dari *Database* yang kemudian menampilkan data pesanan. Sebelum melakukan konfirmasi pesanan, pelanggan mengisi nama pembeli dan jumlah pesanan terlebih dahulu untuk dapat melihat total pembayaran yang harus dilunaskan saat proses pemesanan selesai.

# **VERSITAS** namika

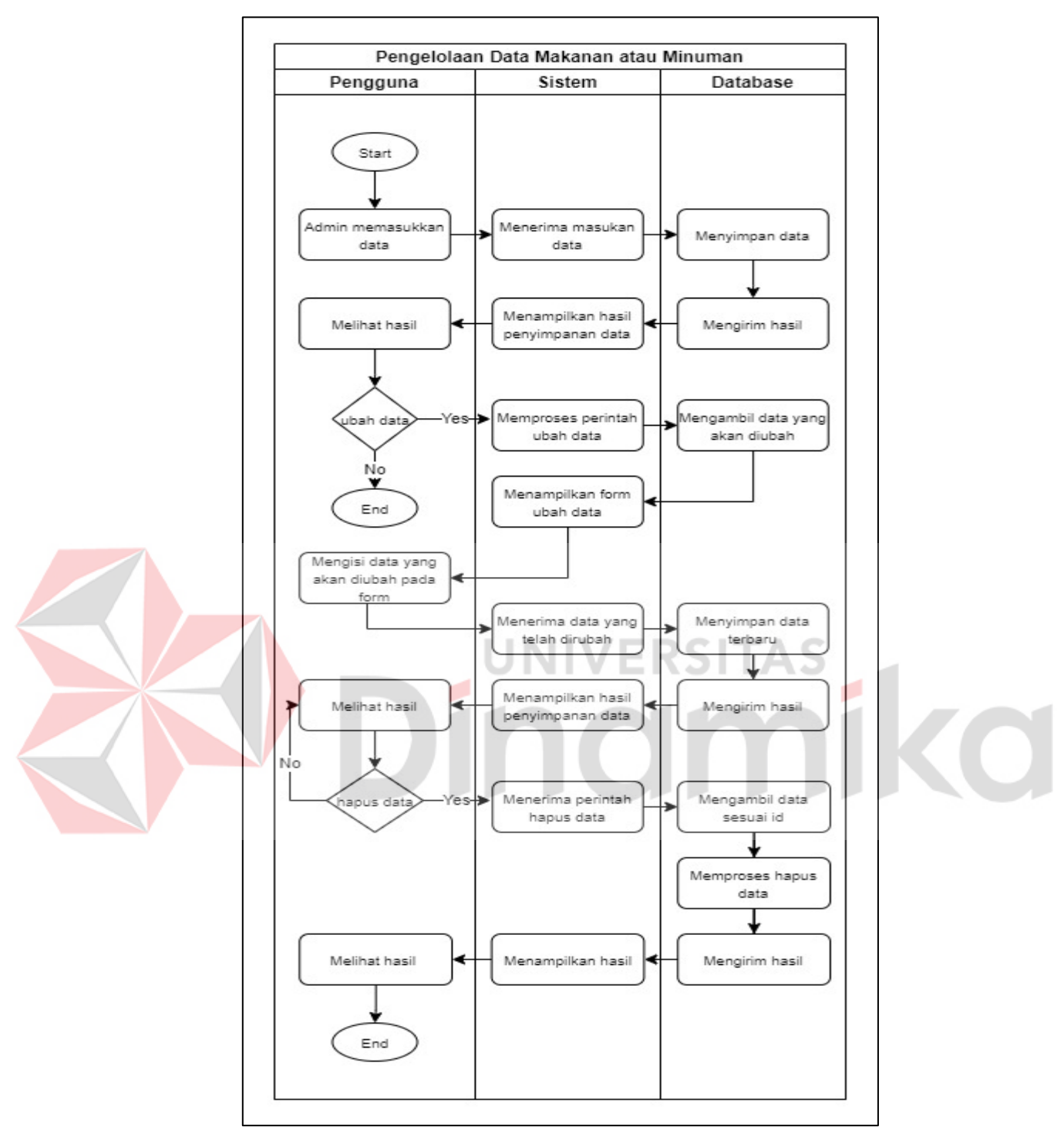

**Gambar 4.5** *Activity Diagram* **Pengelolaan Data Menu**

Gambar 4.5 menunjukkan *acitivity diagram* dari sudut pandang sebagai pengguna dimana pengguna atau admin Depot Tujuh. Berdasarkan alur tersebut admin melakukan tambah data makanan atau minuman dengan memasukkan data minuman atau makanan dengan mengeklik tombol 'Tambah Makanan' atau 'Tambah Minuman'. Halaman *form* tambah ini mengandung masukan tentang nama makanan, harga makanan, dan gambar makanan, kemudian untuk menyimpan data yang sudah dimasukkan dengan mengeklik tombol 'Tambah'. Data yang sudah dimasukkan dan disimpan akan ditampilkan pada halaman awal. Ubah data makanan atau minuman dapat dilakukan pada *link* 'Ubah' pada kolom Aksi. Beberapa data yang dapat dirubah adalah nama, harga, dan gambar makanan atau minuman. Hapus data juga dapat dilakukan pada *link* 'Hapus' pada kolom Aksi. Hasil dari data yang telah dirubah atau dihapus akan ditampilkan pada halaman awal backend admin.

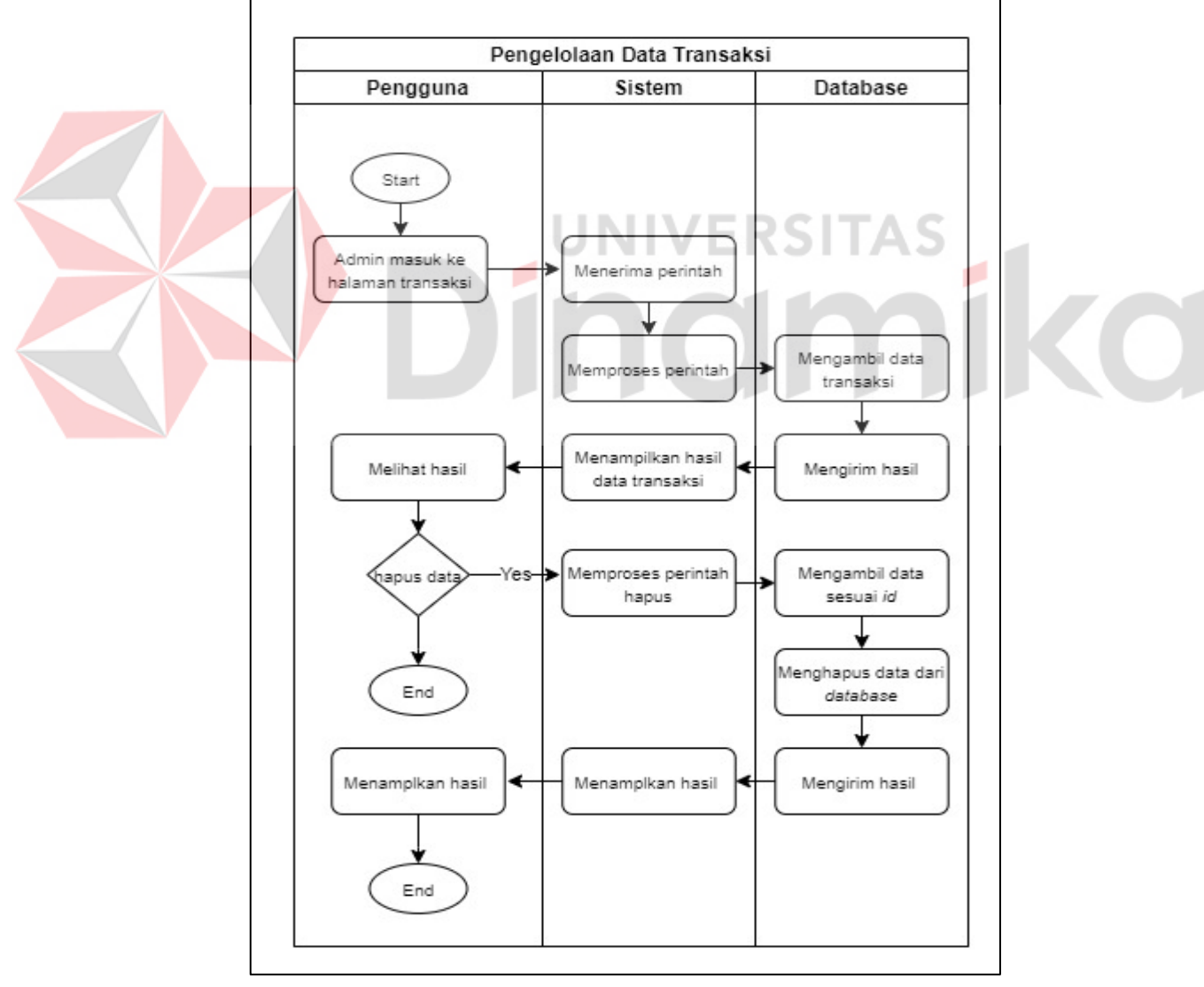

**Gambar 4.6** *Activity Diagram* **Admin Pengelolaan Data Transaksi**

Gambar 4.6 menunjukkan *acitivity diagram* dari sudut pandang sebagai pengguna dimana pengguna atau admin Depot Tujuh. Berdasarkan alur tersebut, admin dapat melihat data transaksi yang sudah disimpan pada *Database*. Admin dapat melihat detail transaksi yang meliputi id transaksi, nama menu, harga satuan menu, jumlah menu yang dipesan, dan nama pembeli atau pelanggan. Admin dapat melakukan hapus data transaksi dengan mengeklik *link* 'Hapus' pada kolom Aksi, maka secara langsung data yang dipilih untuk dihapus akan hilang dari *Database*. Berdasarkan transaksi yang sudah disimpan, dalam halaman transaksi ini juga ditampilkan total jumlah dari semua

# <span id="page-37-0"></span>**4.2.3** *Deployment Diagram*

*Deployment diagram* merupakan sekumpulan diagram dengan fungsi utamanya memetakan perangkat lunak ke dalam *processing node*. Setiap *node* bagian diagram merupakan rangkaian komputasi *node* perangkat keras, dengan begitu sistem dapat merespon pencarian dan mendeteksi *node* dalam perangkat.

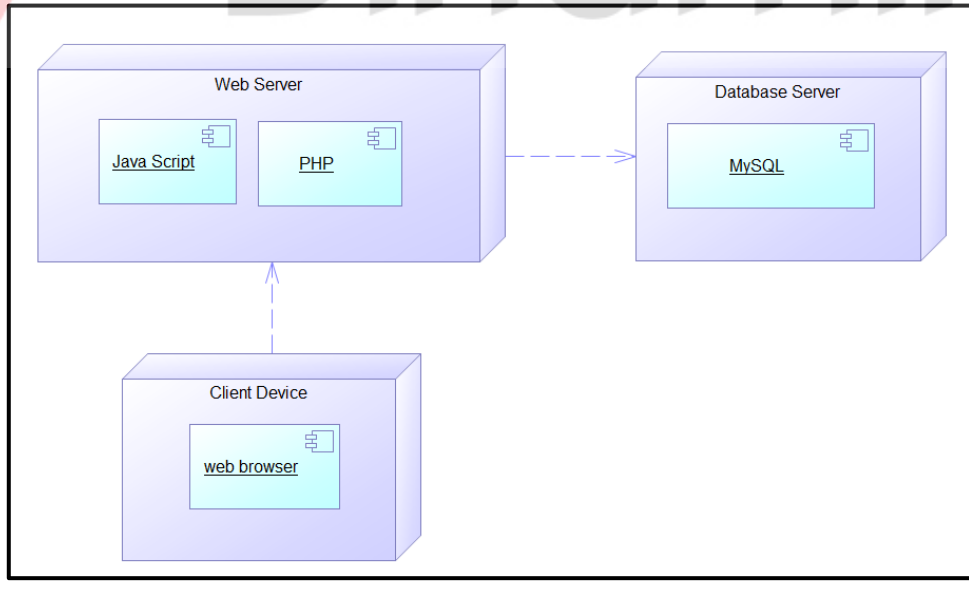

**Gambar 4.7** *Deployment Diagram*

Gambar 4.7 menunjukkan bahwa *client device* yang berupa *web browser* mengakses *web server*. *Web server* yang di dalamnya mengandung *Java Script* dan PHP akan menampilkan informasi dan tempat terjadinya proses transaksi. Proses transaksi dan seluruh data yang dimasukkan dalam *web server* kemudian dikirim dan disimpan dalam *Database server.*

#### <span id="page-38-0"></span>**4.2.4** *Entity Relationship Diagram* **(ERD)**

*Entity Relationship Diagram* (ERD) adalah salah satu jenis diagram struktural yang biasa digunakan dan dimanfaatkan dalam desain sebuah *Database* maupun rencana bisnis.

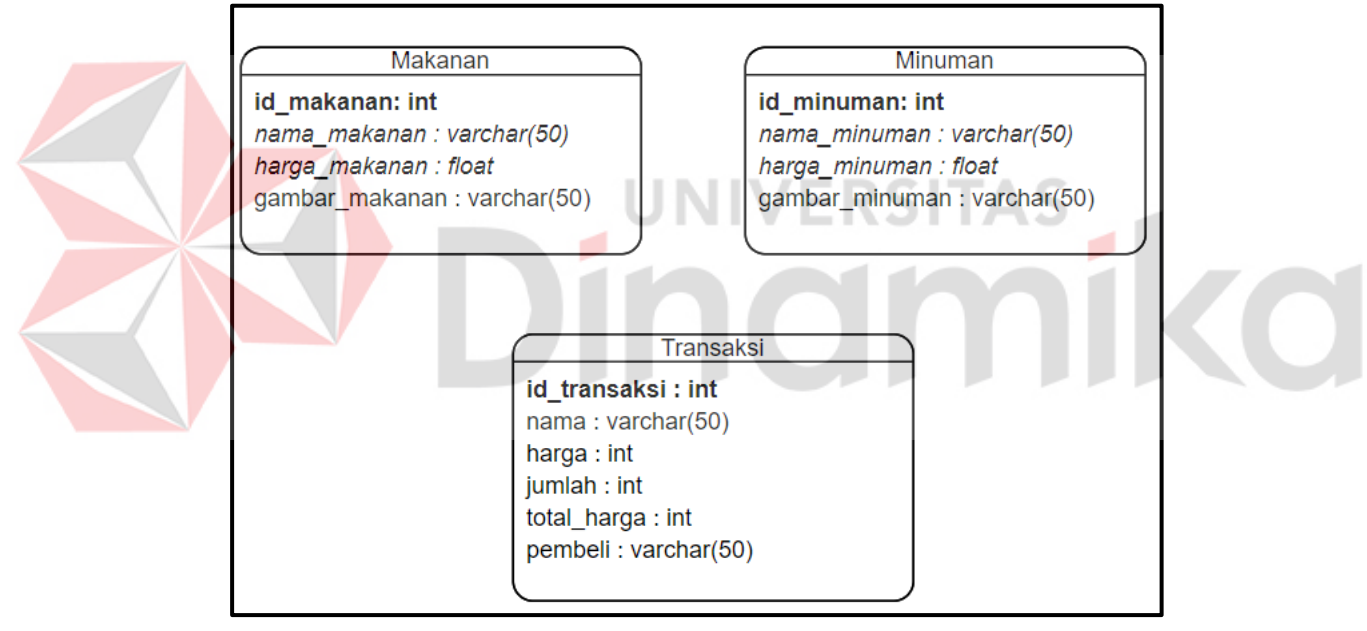

**Gambar 4.8** *Entity Relationship Diagram*

Pada Gambar 4.8 menunjukkan ERD yang telah digambarkan menjelaskan bahwa pada tabel Makanan terdapat *id*\_makanan dengan tipe data *integer* dan sebagai *primary key*, nama\_makanan dengan tipe data *varchar*, harga\_makanan dengan tipe data *float,*  gambar\_makanan dengan tipe data *varchar*. Tabel Minuman terdapat *id*\_minuman sebagai *primary key* dengan tipe data *integer*, nama\_minuman dengan tipe data *varchar*, harga\_minuman dengan tipe data float, gambar\_makanan dengan tipe data *varchar*.

Tabel Transaksi terdapat *id*\_transaksi sebagai *primary key* dengan tipe data *integer*, nama dengan tipe data *varchar*, harga dengan tipe data *integer*, jumlah dengan tipe data *integer*, total harga dengan tipe data *integer*, pembeli dengan tipe data *varchar*.

# <span id="page-39-0"></span>**4.3 Pengkodean (***Coding***)**

Pembuatan Rancang Bangun Aplikasi *Landing Page* Berbasis *Website* ini menggunakan *Java Script* sebagai *framework* dan PHP sebagai bahasa pemrogramannya. Beberapa menu dan fungsi yang telah dibuat adalah sebagai berikut.

#### <span id="page-39-1"></span>**4.3.1 Halaman Utama** *Landing Page*

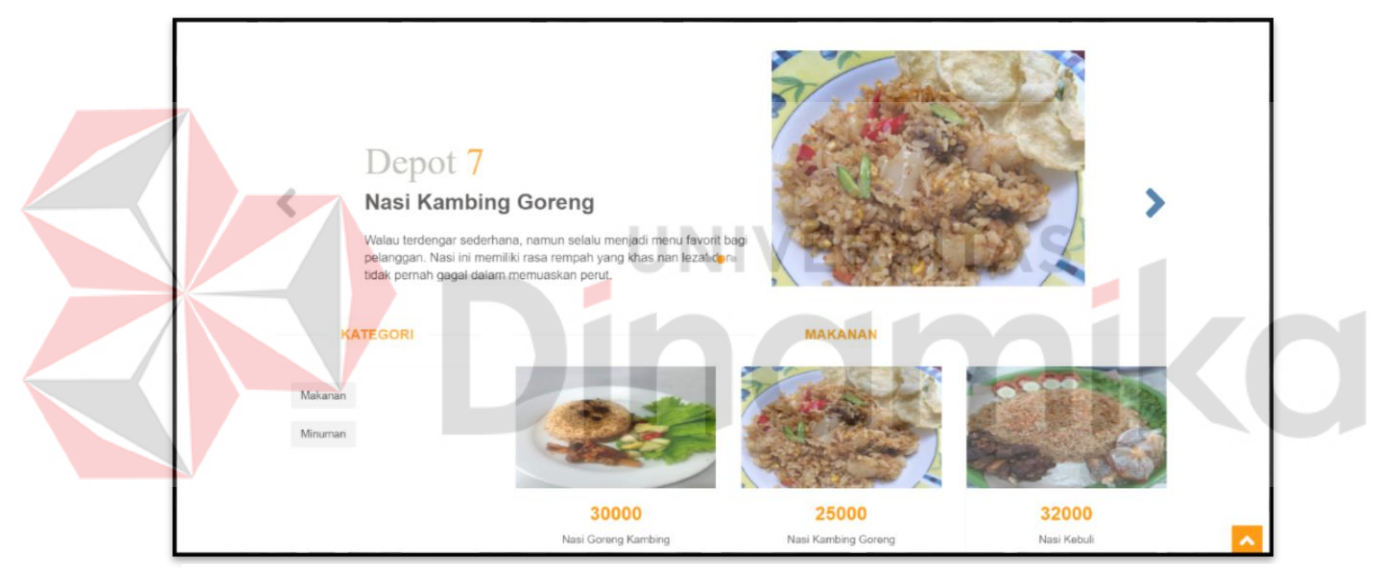

**Gambar 4.9 Halaman Utama** *Landing Page*

Gambar 4.9 Menunjukkan secara keseluruhan tampilan *landing page* Depot Tujuh. Halaman ini menunjukkan menu makanan dan minuman serta rekomendasi makanan yang paling populer di Depot Tujuh.

#### **MAKANAN** KATEGOR  $M_{\rm B}$ 25000 32000 30000 Nasi Goreng Kambin Nasi Kambing Goreng Nasi Kebul **WP**esan Pesan  $\Psi$ Posan 25000 20000 20000 N.Krawu N.Campu N.Krengsenga **WPpsan** Pesan  $R$ Pesan

<span id="page-40-0"></span>**4.3.2 Halaman Kategori Menu**

**Gambar 4.10 Halaman Kategori Makanan**

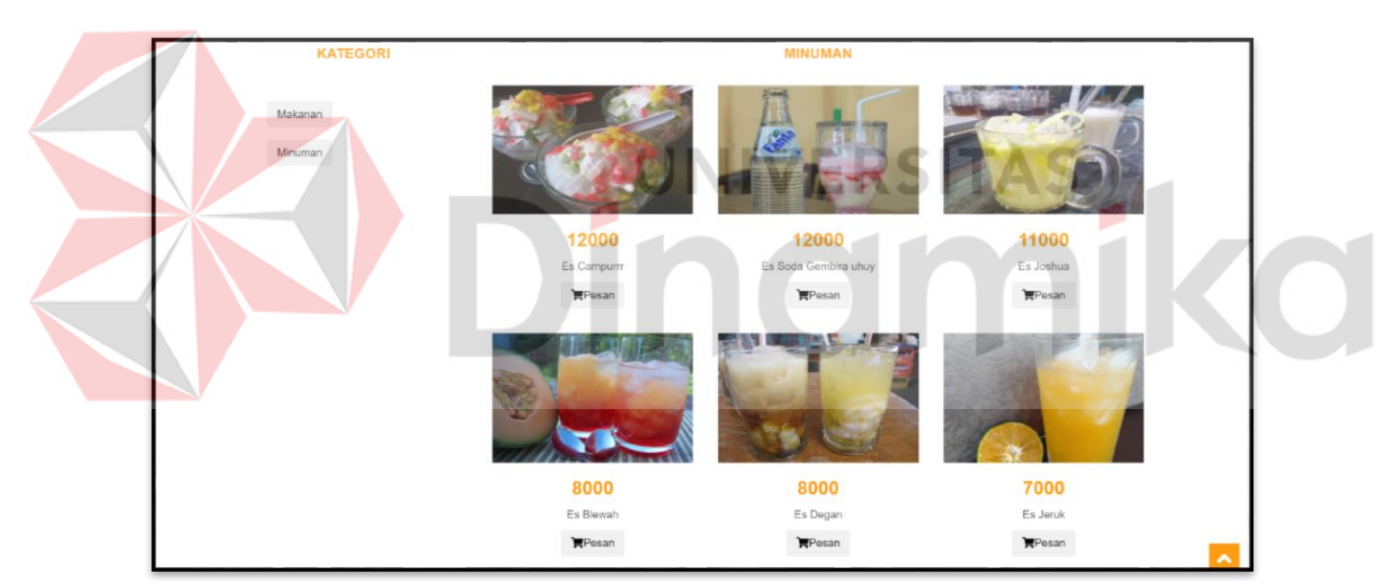

**Gambar 4.11 Halaman Kategori Minuman**

Gambar 4.10 dan Gambar 4.11 menunjukkan halaman menu makanan dan minuman yang secara khusus menampilkan semua menu yang tersedia pada Depot Tujuh. Pelanggan dapat melakukan transaksi pemesanan menu yang diinginkan dengan cara mengeklik tombol 'Pesan', maka secara otomatis pelanggan akan diarahkan pada halaman *checkout.*

<span id="page-41-0"></span>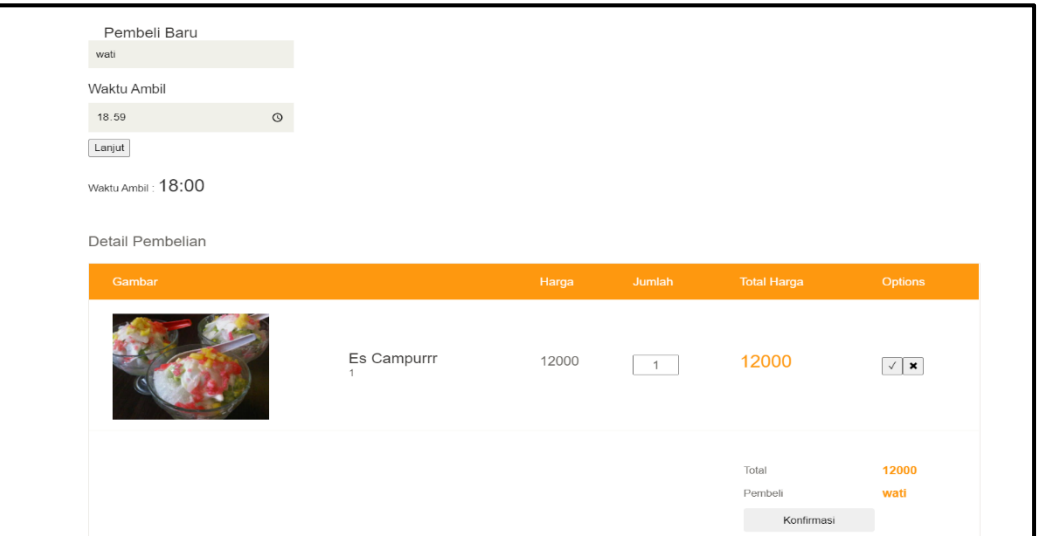

**Gambar 4.12 Halaman** *Checkout*

Gambar 4.12 menunjukkan halaman *checkout* dimana pelanggan harus mengisikan nama pelanggan atau pembeli terlebih dahulu, lalu mengisi jumlah menu yang dipesan. Apabila telah mengisi kedua opsi tersebut, akan terlihat berapa total harga yang harus dibayarkan oleh pembeli dan pembeli dapat mengkonfirmasi pesanan yang diinginkan dengan cara mengeklik tombol 'Konfirmasi' yang berada di bawah total dan pembeli.

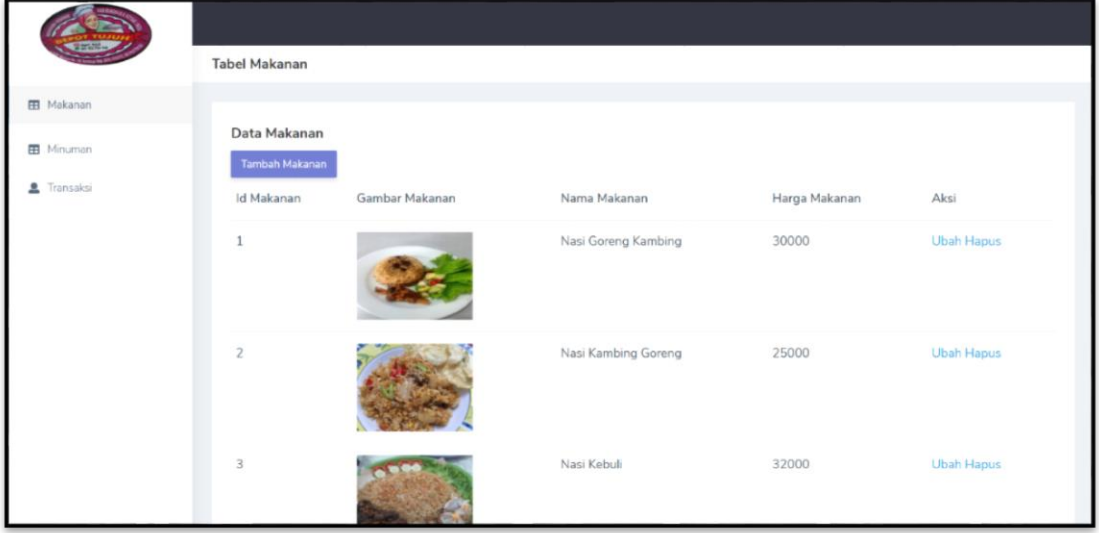

<span id="page-41-1"></span>**4.3.4 Halaman** *Backend* **Tabel Makanan**

**Gambar 4.13 Halaman** *Backend* **Tabel Makanan**

Gambar 4.13 menampilkan halaman *backend* tabel makanan yang digunakan oleh admin pihak Depot Tujuh untuk mengolah data makanan berupa memasukkan, merubah, dan menghapus data. Halaman ini memudahkan admin dalam melihat data menu apa saja yang sudah tersimpan.

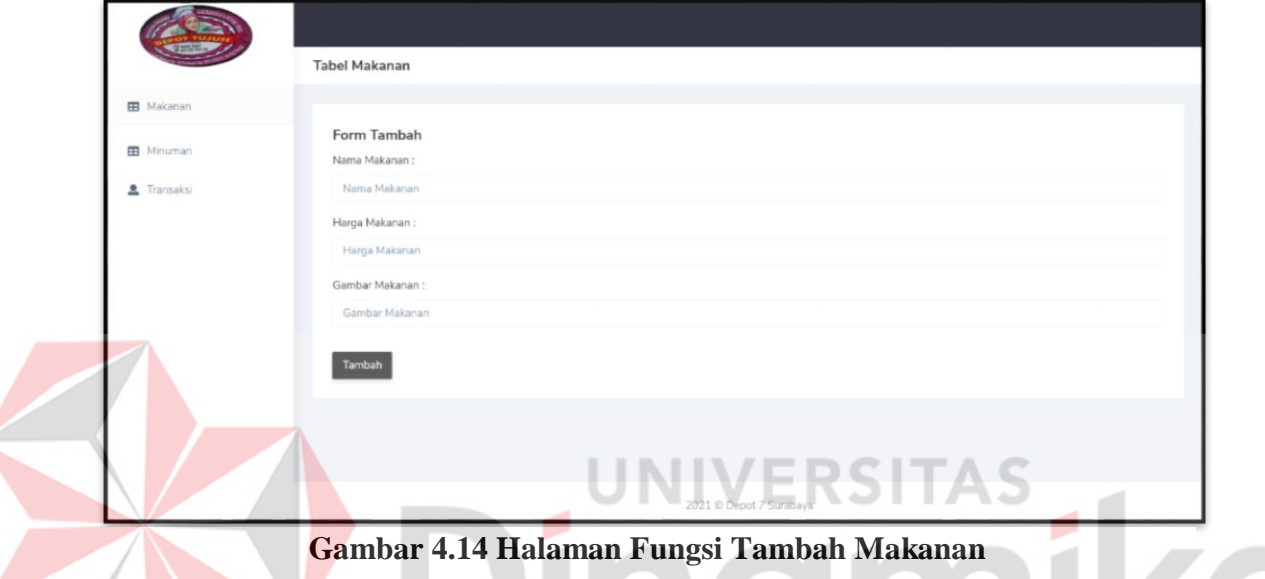

<span id="page-42-0"></span>**4.3.5 Halaman Fungsi Tambah Data Makanan**

Halaman tambah data makanan digunakan untuk membantu admin Depot Tujuh dalam memasukkan menu makanan baru yang hendak ditambahkan dalam *Database.*  Sebelum menambahkan data, admin perlu memasukkan nama makanan, harga makanan, dan gambar makanan, setelah itu admin mengeklik tombol 'Tambah' untuk menyimpan data ke dalam *Database.*

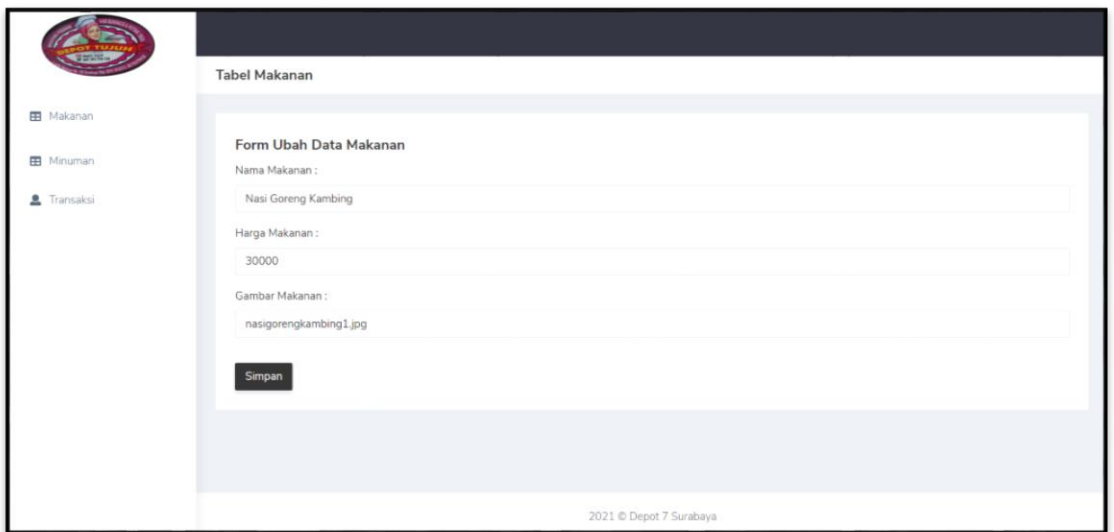

# <span id="page-43-0"></span>**4.3.6 Halaman Fungsi Ubah Data Makanan**

**Gambar 4.15 Halaman Fungsi Ubah Data Makanan**

Halaman ubah data makanan digunakan untuk membantu admin Depot Tujuh dalam mengubah menu makanan dalam *Database.* Sebelum menyimpan data, admin perlu merubah nama makanan, harga makanan, dan gambar makanan sesuai dengan kebutuhan, setelah itu admin mengeklik tombol 'Simpan' untuk menyimpan data yang telah dirubah dan disimpan ke dalam *Database.*

# Tabel Makanan Data Makanan ld Makanan Nama Makan Harga Makanar Akci 30000 Ubah Hapus 25000 Nasi Kambing G .<br>Nasi Kebuli 32000 Ubah Hapu

# <span id="page-43-1"></span>**4.3.7 Halaman Fungsi Hapus Data Makanan**

**Gambar 4.16 Halaman Fungsi Hapus Data Makanan**

Halaman fungsi hapus data makanan ini digunakan untuk admin dalam menghapus data makanan yang diinginkan dari *Database*. Admin dapat menghapus data makanan yang diinginkan dengan cara mengeklik *link* 'Hapus' pada kolom Aksi, maka kemudian data makanan akan otomatis terhapus dari keseluruhan data makanan.

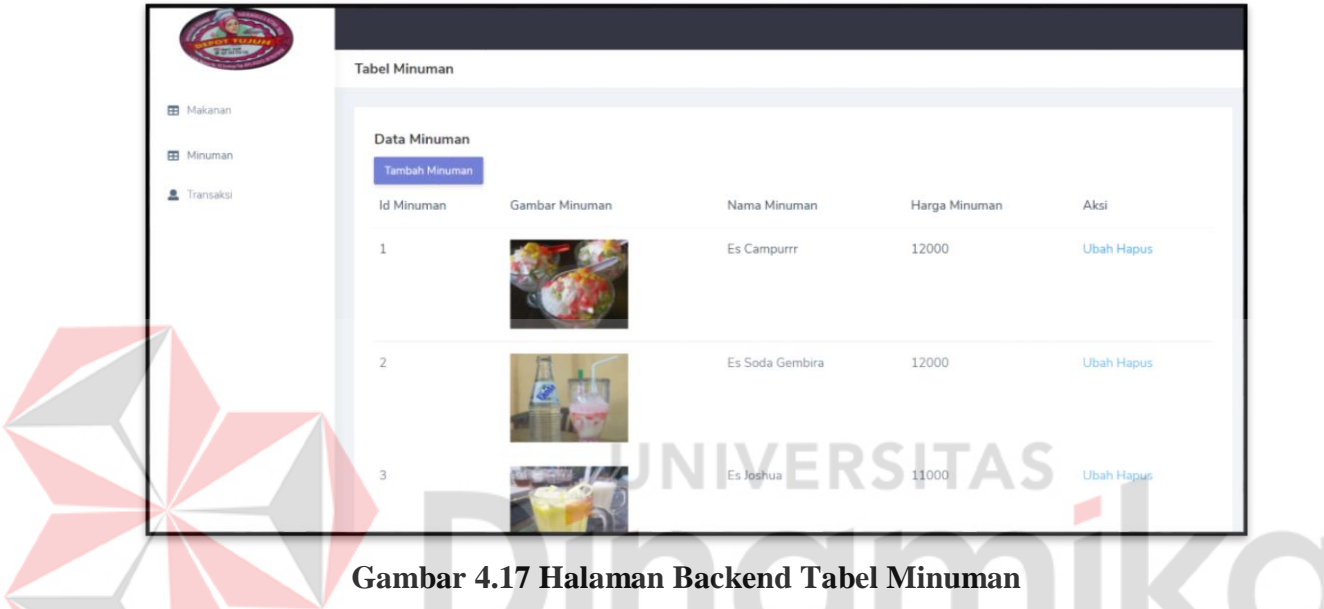

# <span id="page-44-0"></span>**4.3.8 Halaman Backend Tabel Minuman**

Gambar 4.17 menampilkan halaman *backend* tabel minuman yang digunakan

oleh admin pihak Depot Tujuh untuk mengolah data minuman berupa memasukkan, merubah, dan menghapus data. Halaman ini memudahkan admin dalam melihat data menu apa saja yang sudah tersimpan.

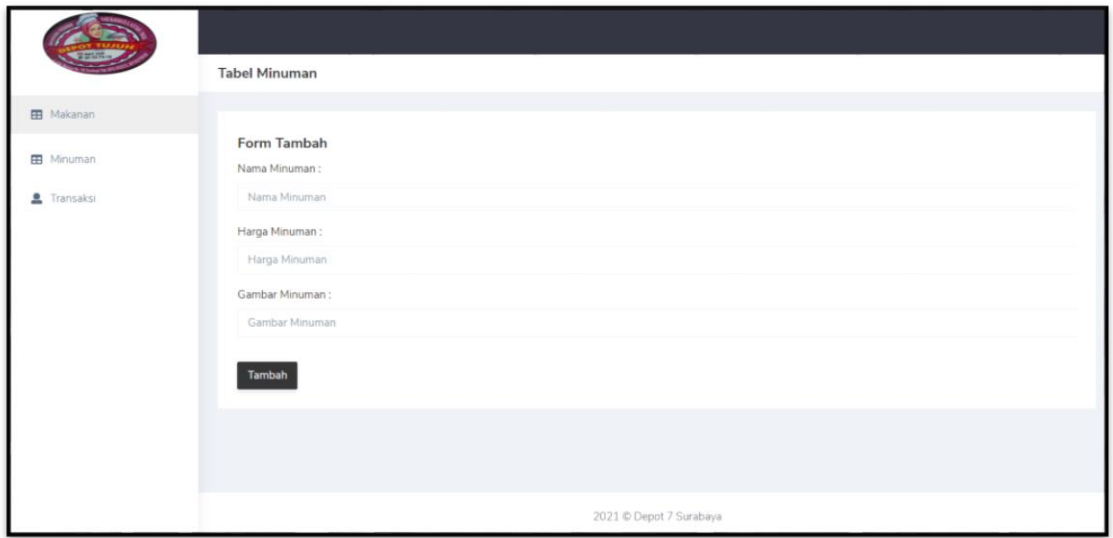

# <span id="page-45-0"></span>**4.3.9 Halaman Fungsi Tambah Data Minuman**

# **Gambar 4.18 Halaman Tambah Data Minuman**

Halaman tambah data minuman digunakan untuk membantu admin Depot Tujuh dalam memasukkan menu minuman baru yang hendak ditambahkan dalam *Database.*  Sebelum menambahkan data, admin perlu memasukkan nama minuman, harga minuman, dan gambar minuman, setelah itu admin mengeklik tombol 'Tambah' untuk menyimpan data ke dalam *Database.*

# <span id="page-45-1"></span>**4.3.10 Halaman Fungsi Ubah Data Minuman**

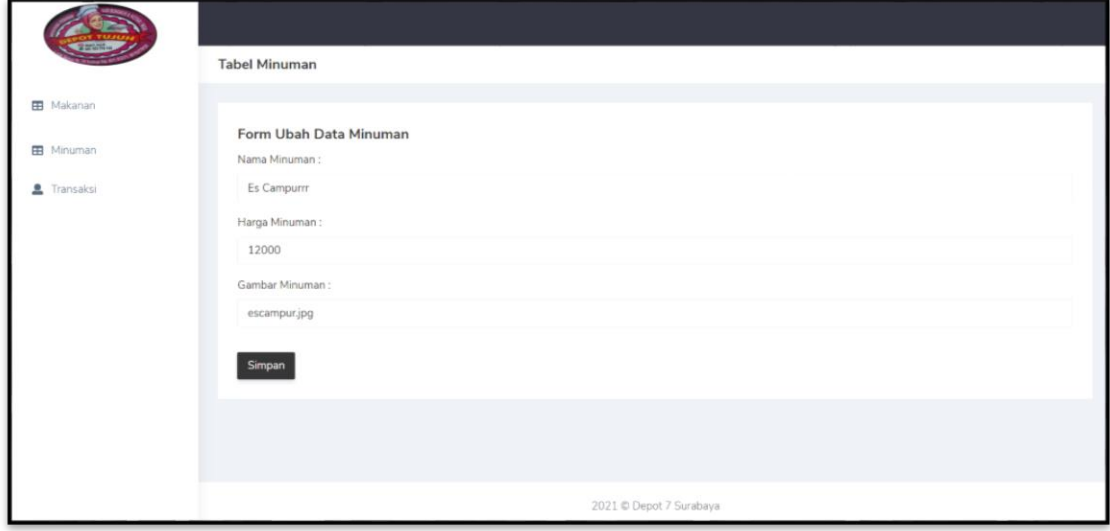

**Gambar 4.19 Halaman Fungsi Ubah Data Minuman**

Halaman fungsi ubah data minuman digunakan untuk membantu admin Depot Tujuh dalam mengubah menu minuman dalam *Database.* Sebelum menyimpan data, admin perlu merubah nama minuman, harga minuman, dan gambar minuman sesuai dengan kebutuhan, setelah itu admin mengeklik tombol 'Simpan' untuk menyimpan data yang telah dirubah dan disimpan ke dalam *Database.*

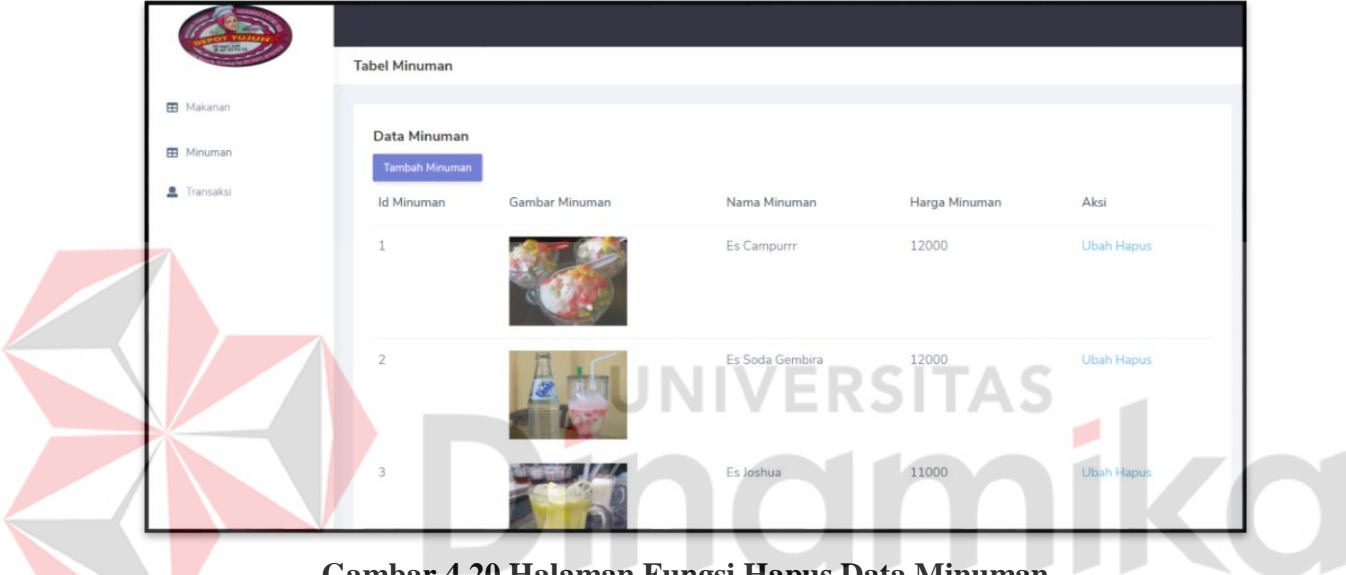

#### <span id="page-46-0"></span>**4.3.11 Halaman Fungsi Hapus Data Minuman**

**Gambar 4.20 Halaman Fungsi Hapus Data Minuman**

Halaman fungsi hapus data minuman ini digunakan untuk admin dalam menghapus data minuman yang diinginkan dari *Database*. Admin dapat menghapus data minuman yang diinginkan dengan cara mengeklik *link* 'Hapus' pada kolom Aksi, maka kemudian data minuman akan otomatis terhapus dari keseluruhan data minuman.

|                                                     | <b>Tabel Transaksi</b>        |                            |             |                     |              |        |                    |         |             |       |
|-----------------------------------------------------|-------------------------------|----------------------------|-------------|---------------------|--------------|--------|--------------------|---------|-------------|-------|
| <b>EB</b> Makanan<br><b>EB</b> Minuman<br>Transaksi | Data Transaksi<br>Rp. 579,000 | Id Transaksi Tgl Transaksi | Waktu pesan | Nama                | Harga        | Jumlah | <b>Total Harga</b> | Pembeli | Waktu Ambil | Aksi  |
|                                                     | 25                            | 2021-07-12                 | 15:33:27    | Nasi Kebuli         | Rp. 32,000 2 |        | Rp. 64,000         | lala    | 15:00:00    | Hapus |
|                                                     | 24                            | 2021-07-12                 | 15:28:10    | N.Campur            | Rp. 20,000 1 |        | Rp. 20,000         | pipi    | 16:00:00    | Hapus |
|                                                     | 23                            | 2021-07-12                 | 15:20:52    | Nasi Kambing Goreng | Rp. 25,000 2 |        | Rp. 50,000         | Tuarie  | 16:20:00    | Hapus |
|                                                     | 22                            | 2021-07-12                 | 15:13:22    | Nasi Kambing Goreng | Rp. 25,000 1 |        | Rp. 25,000         | aa      | 15:50:00    | Hapus |
|                                                     | 21                            | 2021-07-12                 | 09:03:41    | Nasi Kambing Goreng | Rp. 25,000 1 |        | Rp. 25,000         | lisa    | 15:00:00    | Hapus |
|                                                     | 20                            | $0000 - 00 - 00$           | 00:00:00    | Es Joshua           | Rp. 11,000 1 |        | Rp. 11,000         | dito    | 00:00:00    | Hapus |
|                                                     | 19                            | $0000 - 00 - 00$           | 00:00:00    | Nasi Kambing Goreng | Rp. 25,000 2 |        | Rp. 50,000         | dito    | 00:00:00    | Hapus |

<span id="page-47-0"></span>**4.3.12 Halaman** *Backend* **Data Transaksi**

**Gambar 4.21 Halaman** *Backend* **Data Transaksi**

Halaman *backend* data transaksi menampilkan data-data transaksi dari penjualan yang telah dilakukan. Halaman ini menampilkan *id* transaksi, tanggal transaksi, waktu pesan, nama menu, harga per menu, jumlah penjualan, total harga, nama pembeli, dan waktu ambil. Berdasarkan pencatatan yang telah dilakukan, pada halaman ini admin dapat mengetahui berapa besar pendapatan yang dihasilkan dari seluruh transaksi yang sudah tercatat dan tersimpan dalam *Database*. Admin juga dapat melakukan penghapusan data transaksi dengan cara mengeklik *link* 'Hapus' pada kolom Aksi, maka selanjutnya data yang dipilih untuk dihapus akan hilang dari daftar transaksi.

|                              | Server: 127.0.0.1 » Basis data: depot 7 » Basis data: itansaksi |           |                               |                   |                |             |                         |                  |                    |               |
|------------------------------|-----------------------------------------------------------------|-----------|-------------------------------|-------------------|----------------|-------------|-------------------------|------------------|--------------------|---------------|
| Jelajahi                     | <b>Struktur</b><br>$\Box$ sql                                   |           | <b>Fambahkan</b><br>Cari      | 鳳                 | <b>Ekspor</b>  | 區<br>Impor  | <b>All Hak Akses</b>    | <b>D</b> Operasi | <b>D</b> Pelacakan | 38 Trigger    |
| $\leftarrow$ T $\rightarrow$ | id transaksi                                                    |           | Nama                          | Harga             | Jumlah         | total harga | Pembeli                 | waktu_pesan      | waktu ambil        | tal transaksi |
|                              | Ubah 3- Salin Hapus                                             | 15        | <b>Tahu Campur</b>            | 20000             | $\overline{2}$ | 40000       | mira                    | 00:00:00         | 00:00:00           | 0000-00-00    |
|                              | Ubah <b>3-i</b> Salin @ Hapus                                   | 16        | Nasi Goreng Kambing           | 30000             | $\overline{2}$ | 60000       | mira                    | 00:00:00         | 00:00:00           | 0000-00-00    |
|                              | Ubah 3- Salin O Hapus                                           | 17        | Es Joshua                     | 11000             | $\overline{2}$ | 22000       | tita                    | 00:00:00         | 00:00:00           | 0000-00-00    |
|                              | Ubah 3 Salin O Hapus                                            | 18        | Nasi Kambing Goreng           | 25000             | $\overline{2}$ | 50000       | dito                    | 00:00:00         | 00:00:00           | 0000-00-00    |
|                              | Ubah 3 Salin @ Hapus                                            | 19        | Nasi Kambing Goreng           | 25000             | $\overline{2}$ | 50000       | dito                    | 00:00:00         | 00:00:00           | 0000-00-00    |
|                              | Ubah si Salin @ Hapus                                           | 20        | Es Joshua                     | 11000             | 1.             | 11000       | dito                    | 00:00:00         | 00:00:00           | 0000-00-00    |
|                              | Ubah 3 Salin @ Hapus                                            | 21        | Nasi Kambing Goreng           | 25000             | $\mathbf{1}$   | 25000       | lisa                    | 09:03:41         | 15:00:00           | 2021-07-12    |
|                              | Ubah 3-i Salin @ Hapus                                          | 22        | <b>Nasi Kambing Goreng</b>    | 25000             | 1.             | 25000       | aa                      | 15:13:22         | 15:50:00           | 2021-07-12    |
|                              | Ubah 3- Salin O Hapus                                           | 23        | Nasi Kambing Goreng           | 25000             | $\overline{2}$ | 50000       | Tuarie                  | 15:20:52         | 16:20:00           | 2021-07-12    |
|                              | Ubah 4 Salin @ Hapus                                            | 24        | N.Campur                      | 20000             | $\mathbf{1}$   | 20000       | pipi                    | 15:28:10         | 16:00:00           | 2021-07-12    |
|                              | Ubah 3-i Salin @ Hapus                                          | 25        | Nasi Kebuli                   | 32000             | $\overline{2}$ | 64000       | lala                    | 15:33:27         | 15:00:00           | 2021-07-12    |
|                              | Ubah <b>3-i</b> Salin @ Hapus                                   | 26        | N.Krawu                       | 20000             | $\overline{2}$ | 40000       | kiki                    | 16:53:32         | 19:00:00           | 2021-07-12    |
|                              | Ubah 3-i Salin @ Hapus                                          | 27        | Nasi Kambing Goreng           | 25000             | $\mathbf{1}$   | 25000       | tata                    | 17:14:46         | 18:00:00           | 2021-07-12    |
|                              | Pilih Semua<br>Dengan pilihan:                                  |           | Ubah<br><mark>≩∔</mark> Salin | <b>G</b> Hapus    | Ekspor         |             |                         |                  |                    |               |
|                              | Jumlah baris:<br>Tampilkan semua                                | $25 \sim$ | Saring baris:                 | Cari di tabel ini |                |             | Urut berdasarkan kunci: | <b>Tidak</b> ada | $\check{~}$        |               |

<span id="page-48-0"></span>**4.3.13 Penyimpanan Transaksi Pada** *Database*

**Gambar 4. 22 Penyimpanan Transaksi Pada** *Database*

Pelanggan yang telah mengonfirmasi transaksi pemesanan makanan atau minuman dari *web browser,* maka secara otomatis data transaksi tersebut disimpan dalam *Database* dan dapat dilihat oleh admin pada backend khusus admin sebagai informasi bahwa ada pelanggan yang memesan menu baru.

<span id="page-48-1"></span>**4.3.14 Penyimpanan Data Makanan dan Minuman Pada** *Database*

|        |                              |                 |                                      | Server: 127.0.0.1 » Basis data: depot 7 » Basis data: 1 |                |                          |               |       |                     |                      |              |                    |                   | 数 未 |
|--------|------------------------------|-----------------|--------------------------------------|---------------------------------------------------------|----------------|--------------------------|---------------|-------|---------------------|----------------------|--------------|--------------------|-------------------|-----|
| 屇      | Jelajahi                     | <b>Struktur</b> |                                      | $\Box$ sql                                              |                | Cari <b>3-</b> Tambahkan | Ekspor        |       | 扁<br>Impor          | <b>All Hak Akses</b> | d<br>Operasi | <b>D</b> Pelacakan | <b>36 Trigger</b> |     |
| + Opsi | $\leftarrow$ T $\rightarrow$ |                 |                                      | $\blacktriangledown$ id makanan                         |                | nama makanan             | harga makanan |       | gambar makanan      |                      |              |                    |                   |     |
|        |                              |                 | Ubah <b>3-i</b> Salin @ Hapus        |                                                         |                |                          |               | 25000 |                     |                      |              |                    |                   |     |
|        |                              |                 |                                      | $\mathbf{2}$                                            |                | Nasi Kambing Goreng      |               |       | n.kambing.jpg       |                      |              |                    |                   |     |
|        |                              |                 | Ubah 3- Salin @ Hapus                |                                                         | 3 <sup>7</sup> | Nasi Kebuli              |               | 32000 | nasikebuli2.jpg     |                      |              |                    |                   |     |
|        |                              |                 | Ubah <b>3-i</b> Salin <b>@</b> Hapus | 6                                                       | N.Campur       |                          |               | 20000 | nasicampur.jpg      |                      |              |                    |                   |     |
|        |                              |                 | Ubah 3- Salin O Hapus                |                                                         | 7 N.Krawu      |                          |               | 20000 | nasikrawu.jpg       |                      |              |                    |                   |     |
|        |                              |                 | Ubah <b>3-i</b> Salin <b>@</b> Hapus | 8                                                       |                | N.Krengsengan            |               | 25000 | nasikrengsengan.jpg |                      |              |                    |                   |     |
|        |                              |                 | Ubah 3- Salin O Hapus                | 10 <sup>1</sup>                                         | N.Rawon        |                          |               | 20000 | nasirawon.jpg       |                      |              |                    |                   |     |
|        |                              |                 | Ubah 3- Salin @ Hapus                | 11                                                      |                | <b>Tahu Campur</b>       |               | 20000 | tahucampur2.jpg     |                      |              |                    |                   |     |
|        |                              |                 | Ubah 3-i Salin @ Hapus               | 12 <sup>2</sup>                                         |                | Lontong Bumbu            |               | 20000 | lontongbumbu.jpg    |                      |              |                    |                   |     |
|        |                              |                 | Ubah 3- Salin @ Hapus                | 13                                                      |                | Gado - Gado              |               | 18000 | gado.jpg            |                      |              |                    |                   |     |
|        |                              |                 | Ubah <b>3-</b> Salin <b>@</b> Hapus  | 14                                                      |                | Maryam Original          |               | 5000  | maryamori.jpg       |                      |              |                    |                   |     |
|        |                              |                 | Ubah 3- Salin @ Hapus                | 15                                                      |                | Maryam Keju              |               | 6000  | maryamkeju.jpg      |                      |              |                    |                   |     |
|        |                              |                 | Ubah 7 Salin @ Hapus                 | 16                                                      |                | Nasi Uduk                |               | 15000 | nasiuduk.jpg        |                      |              |                    |                   |     |
|        |                              |                 | Ubah 3- Salin O Hapus                | 17                                                      |                | Nasi Bubur Ayam          |               | 18000 | buburayam.jpg       |                      |              |                    |                   |     |
|        |                              |                 | Ubah 3- Salin @ Hapus                | 18                                                      |                | <b>Nasi Rames</b>        |               | 18000 | nasirames.jpg       |                      |              |                    |                   |     |
|        |                              |                 | Ubah 3- Salin @ Hapus                | 19                                                      |                | Nasi Madura              |               | 20000 | nasimadura.jpg      |                      |              |                    |                   |     |
|        |                              |                 | □ / Ubah 7 Salin ● Hapus             | 20                                                      |                | Nasi Gule Kambing        |               | 28000 | n.gulekambing.jpg   |                      |              |                    |                   |     |
|        |                              |                 | Ubah 3 Salin @ Hapus                 | 22                                                      |                | <b>Rujak Cingur</b>      |               | 20000 | rujakcingur.jpg     |                      |              |                    |                   |     |

**Gambar 4. 23 Penyimpanan Data Makanan Pada** *Database*

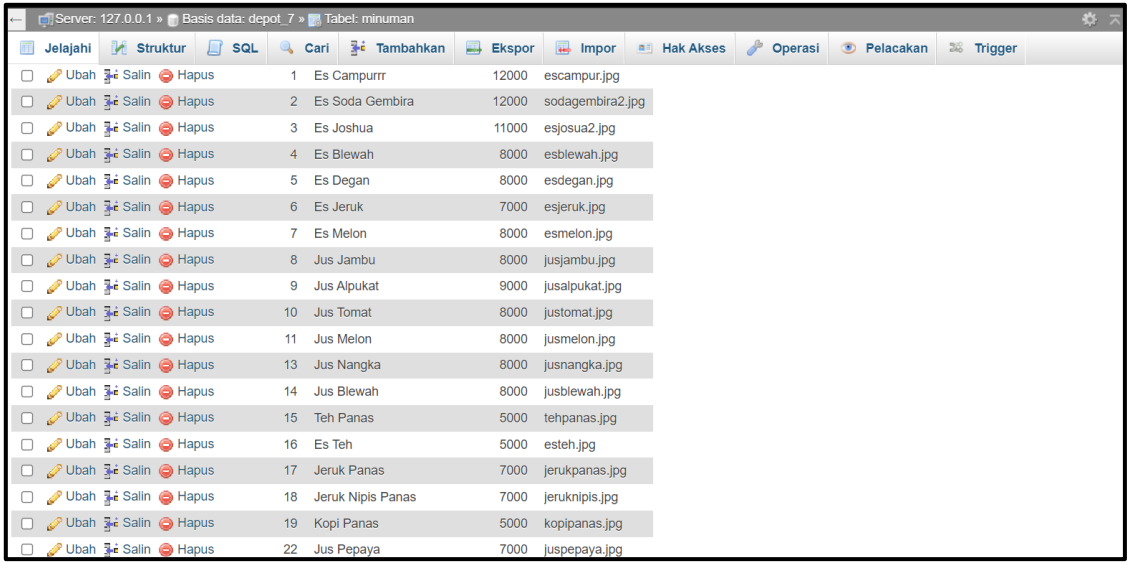

# **Gambar 4. 24 Penyimpanan Data Minuman Pada** *Database*

Data makanan dan data minuman di gambar 4.23 dan gambar 4.24 adalah datadata menu yang disediakan oleh Depot Tujuh. Admin menambahkan data makanan dan data minuman melalui *backend* admin yang kemudian secara otomatis tersimpan juga pada *database* dan ditampilkan pada halaman awal *landing page*.

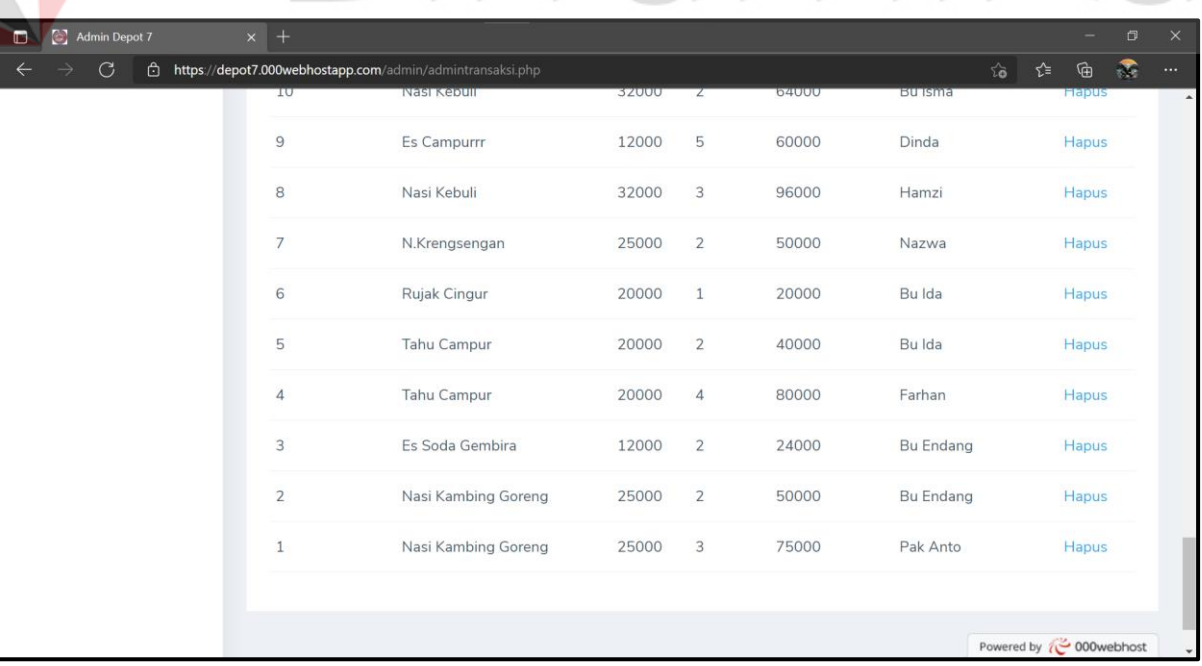

# <span id="page-49-0"></span>**4.3.15 Penyimpanan Hasil Transaksi Depot Tujuh**

**Gambar 4. 25 Penyimpanan Hasil Transaksi Depot Tujuh**

| Admin Depot 7<br>$\Box$ | $x +$ |                                                           |       |                |              |                  | $\Box$                   | $\times$ |
|-------------------------|-------|-----------------------------------------------------------|-------|----------------|--------------|------------------|--------------------------|----------|
| C<br>€<br>⇐             |       | https://depot7.000webhostapp.com/admin/admintransaksi.php |       |                |              | ో<br>$\vec{c}$   | $\bullet$<br>⊕           |          |
|                         | دء    | <u>iv.navvuri</u>                                         | ZUUUU |                | <b>ZUUUU</b> | LIIIN            | <u>i iapus</u>           |          |
|                         | 22    | N.Krengsengan                                             | 25000 | $\overline{2}$ | 50000        | Mifta            | Hapus                    |          |
|                         | 21    | N.Campur                                                  | 20000 | $\mathbf{1}$   | 20000        | <b>Bu Endang</b> | <b>Hapus</b>             |          |
|                         | 20    | Nasi Kebuli                                               | 32000 | $\mathbf{1}$   | 32000        | <b>Bu Endang</b> | Hapus                    |          |
|                         | 19    | N.Rawon                                                   | 20000 | $\overline{2}$ | 40000        | Pak Saswi        | <b>Hapus</b>             |          |
|                         | 18    | Nasi Kambing Goreng                                       | 25000 | 3              | 75000        | <b>Dilah</b>     | <b>Hapus</b>             |          |
|                         | 17    | Lontong Bumbu                                             | 20000 | $\mathbf{1}$   | 20000        | <b>Bu Niar</b>   | <b>Hapus</b>             |          |
|                         | 16    | <b>Tahu Campur</b>                                        | 20000 | $\mathbf{1}$   | 20000        | <b>Bu Niar</b>   | Hapus                    |          |
|                         | 15    | Es Blewah                                                 | 8000  | 4              | 32000        | Sasmi            | Hapus                    |          |
|                         | 14    | Nasi Madura                                               | 20000 | $\mathbf{1}$   | 20000        | Sasmi            | Hapus                    |          |
|                         | 13    | Nasi Bubur Ayam                                           | 18000 | 3              | 54000        | Sasmi            | Hapus                    |          |
|                         | 12    | Nasi Kambing Goreng                                       | 25000 | $\mathbf{1}$   | 25000        | Sasmi            | Powered by (9000webhost) |          |

**Gambar 4. 26 Penyimpanan Hasil Transaksi Depot Tujuh**

| Admin Depot 7<br>$\blacksquare$ | $\times$ + | Gambar 4. 26 Penyimpanan Hasil Transaksi Depot Tujuh      |       |                |       |                | $\Box$<br>٠             | $\times$ |
|---------------------------------|------------|-----------------------------------------------------------|-------|----------------|-------|----------------|-------------------------|----------|
| C                               |            | https://depot7.000webhostapp.com/admin/admintransaksi.php |       |                |       | $\frac{1}{10}$ | ⊕<br>ึะ<br>ðС           | $\cdots$ |
|                                 | 34         | Jus Alpukat                                               | 9000  |                | 9000  | Hamzi          | Hapus                   |          |
|                                 | 33         | Rujak Cingur                                              | 20000 | $\overline{2}$ | 40000 | Hamzi          | Hapus                   |          |
|                                 | 32         | Jus Alpukat                                               | 9000  | $\overline{2}$ | 18000 | Lilik          | Hapus                   |          |
|                                 | 31         | Jus Jambu                                                 | 8000  |                | 8000  | Lilik          | Hapus                   |          |
|                                 | 30         | Gado - Gado                                               | 18000 | 3              | 54000 | Pak Novi       | Hapus                   |          |
|                                 | 29         | Nasi Bubur Ayam                                           | 18000 | $\mathbf{1}$   | 18000 | Dinda          | Hapus                   |          |
|                                 | 28         | N.Campur                                                  | 20000 | $\overline{2}$ | 40000 | Pak Anto       | Hapus                   |          |
|                                 | 27         | Nasi Gule Kambing                                         | 28000 | $\mathbf{1}$   | 28000 | Pak Anto       | Hapus                   |          |
|                                 | 26         | N.Rawon                                                   | 20000 | $\overline{2}$ | 40000 | Muhammad Nur   | Hapus                   |          |
|                                 | 25         | Nasi Bubur Ayam                                           | 18000 | $\overline{2}$ | 36000 | Fadhil         | Hapus                   |          |
|                                 | 24         | Maryam Keju                                               | 6000  | 5              | 30000 | Bu Ida         | Powered by (3000webhost |          |

**Gambar 4. 27 Penyimpanan Hasil Transaksi Depot Tujuh**

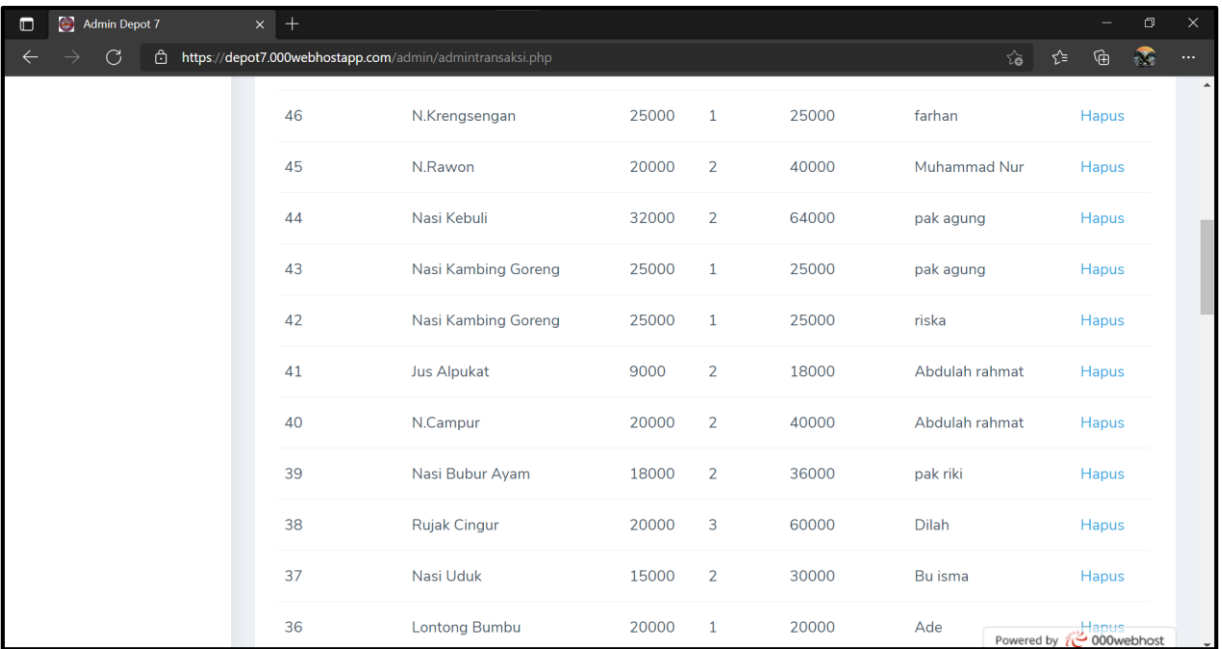

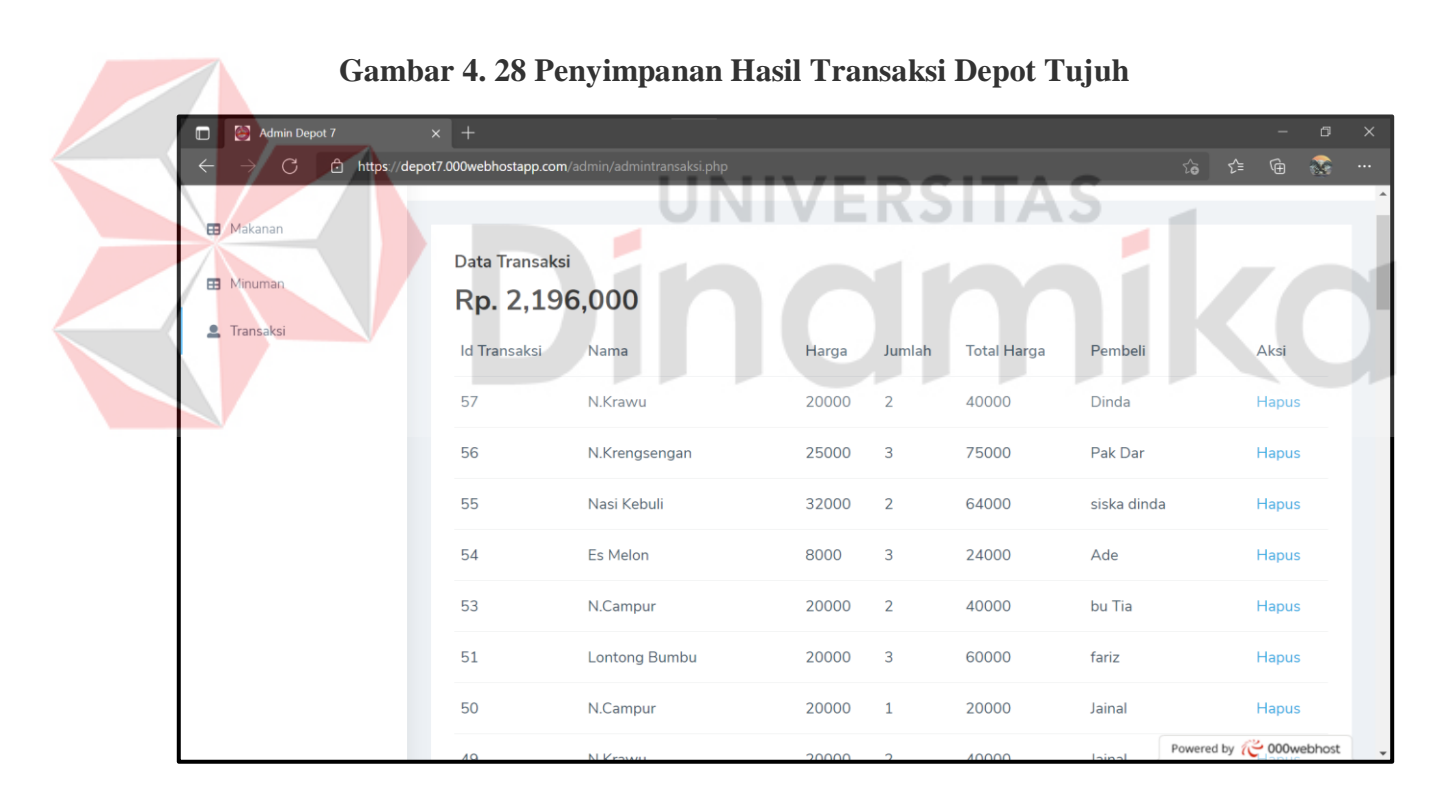

# **Gambar 4. 29 Penyimpanan Hasil Transaksi Depot Tujuh**

Berdasarkan hasil dari Depot Tujuh pengimplementasian aplikasi selama lima hari adalah seperti yang ditunjukkan pada Gambar 4.25 – 4.29. Pelanggan yang melakukan transaksi pemesanan *online* adalah sebanyak 40 orang dari 100 orang

pelanggan selama lima hari. Sementara pelanggan yang masih datang secara langsung dan tidak melakukan transaksi pemesanan secara *online* masih dilakukan pencatatan secara manual yang disimpan oleh pihak Depot Tujuh.

# <span id="page-52-0"></span>**4.4 Pengujian (Testing)**

*Testing* adalah tahap terakhir setelah dilakukannya tahap pengkodean. Berdasarkan pengkodean yang telah dibuat, dilakukan pengujian terhadap sistem yang dibuat apakah sistem sudah berfungsi sesuai dengan apa yang telah direncanakan sebelumnya. Pengujian dilakukan dengan mendemokan kepada pihak yang terkait dimana sistem diuji dan digunakan sesuai dengan fungsional yang terkandung di dalamnya.

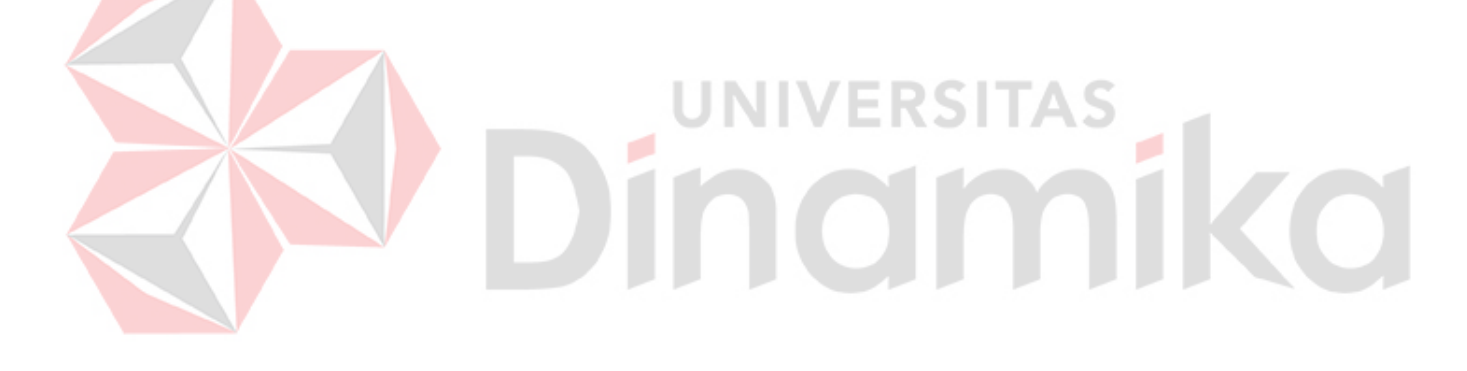

# **BAB V PENUTUP**

# <span id="page-53-1"></span><span id="page-53-0"></span>**5.1 Kesimpulan**

Berdasarkan permasalahan yang telah dianalisis pada UMKM Depot Tujuh, maka dilakukan pembuatan 'Rancang Bangun Aplikasi *Landing Page* Berbasis *Website*' dengan menggunakan *Java Script* sebagai *framework* dan PHP sebagai bahasa pemrograman. Proses transaksi pemesanan yang dilakukan oleh pelanggan serta perhitungan total pembayaran yang harus dilakukan oleh pelanggan disimpan langsung ke dalam *Database*. Proses memasukkan data makanan dan minuman yang dilakukan oleh admin Depot Tujuh ditambahkan secara langsung melalui *backend* admin yang kemudian ditampilkan pada *landing page*. Hasil dari pembuatan aplikasi *landing page* telah diuji serta dikoreksi dan telah dinyatakan sesuai dengan sistem yang

diharapkan.

# <span id="page-53-2"></span>**5.2 Saran**

Berdasarkan hasil Rancang Bangun Aplikasi *Landing Page* Berbasis *Website* yang dibuat diharapkan dapat dikembangkan menjadi lebih baik lagi, di antaranya adalah sebagai berikut.

- 1. Aplikasi dapat dikembangkan menjadi sistem *website* yang lebih besar mencakup hal-hal dalam penjualan yang lebih lengkap.
- 2. Design antarmuka yang saat ini telah dibuat dapat dikembangkan menjadi lebih menarik dan dinamis.

#### **DAFTAR PUSTAKA**

- <span id="page-54-0"></span>Andriyan, Wendy, et al. "Perancangan *Website* Sebagai Media Informasi Dan Peningkatan Citra Pada Smk Dewi Sartika Tangerang." *Jurnal Teknologi Terpadu*, vol. 6, no. 2, 2020, pp. 79–88, https://journal.nurulfikri.ac.id/index.php/JTT.
- Dhika, Harry, et al. "Manajemen Villa Menggunakan Java Netbeans Dan Mysql." *IKRA-ITH INFORMATIKA : Jurnal Komputer Dan Informatika*, vol. 3, no. 2, 2019, pp. 104–10, https://journals.upi-yai.ac.id/index.php/ikraithinformatika/article/view/324.
- Hasugian, Penda Sudarto. "Perancangan *Website* Sebagai Media Promosi Dan Informasi." *Journal Of Informatic Pelita Nusantara*, vol. 3, no. 1, 2018, pp. 82– 86.
- Hernandhi, Desi Tri, et al. "DESAIN SISTEM INFORMASI PEMASARAN BERBASIS *WEBSITE* UNTUK PROMOSI ( Studi Kasus Pada Kedai Ayam Geprak & Sambal Bawang Malang )." *Jurnal Administrasi Bisnis*, vol. 55, no. 1, 2018, pp. 1–10.
- Hidayat, Harri, et al. "Pengembangan Learning Management System (LMS) Untuk Bahasa Pemrograman PHP." *Jurnal Ilmiah Core IT: Community Research Information Technology*, vol. 5, no. 1, 2017, pp. 20–29, http://www.ijcoreit.org/index.php/coreit/article/viewFile/11/11.

Maiyana, Efmi. "Pemanfaatan Android Dalam Perancangan Aplikasi Kumpulan Doa." *Jurnal Sains Dan Informatika*, vol. 4, no. 1, 2018, pp. 54–65, doi:10.22216/jsi.v4i1.3409.

Manuhutu, Melda, and Juneth Wattimena. "Perancangan Sistem Informasi Konsultasi Akademik Berbasis *Website*." *Jurnal Sistem Informasi Bisnis*, vol. 9, no. 2, 2019, p. 149, doi:10.21456/vol9iss2pp149-156.

- Orlando, Eriek. "Aplikasi Pengajuan Cuti Pada Human Resource Management Menggunakan PHP Dan MYSQL (Studi Kasus Pada PT. INTILOKA)." *Jurnal Ilmiah KOMPUTASI*, vol. 16, no. 3, 2017, pp. 275–84, http://ejournal.jakstik.ac.id/index.php/komputasi/article/viewArticle/2336.
- Ramadhan, Rizky Fajar, and Riki Mukhaiyar. "Penggunaan *Database* Mysql Dengan Interface PhpMyAdmin Sebagai Pengontrolan Smarthome Berbasis Raspberry Pi." *JTEIN: Jurnal Teknik Elektro Indonesia*, vol. 1, no. 2, 2020, pp. 129–34.
- Renaldi, Ridwan, and Dimas Aryo Anggoro. "Sistem Informasi Geografis Pemetaan Sekolah Menengah Atas/Sederajat Di Kota Surakarta Menggunakan Leaflet Javascript Library Berbasis *Website*." *Emitor: Jurnal Teknik Elektro*, vol. 20, no. 02, 2020, pp. 123–30, doi:10.23917/emitor.v20i02.10945.
- Silalahi, Mesri, and Saut Pintubipar Saragih. "Sistem Informasi Manajemen Lembaga Pendidikan Dan Pelatihan Madani (LP2M) Dengan Metode Extreme Programming." *Journal of Applied Informatics and Computing*, vol. 3, no. 2, 2019, pp. 107–13, doi:10.30871/jaic.v3i2.1643.